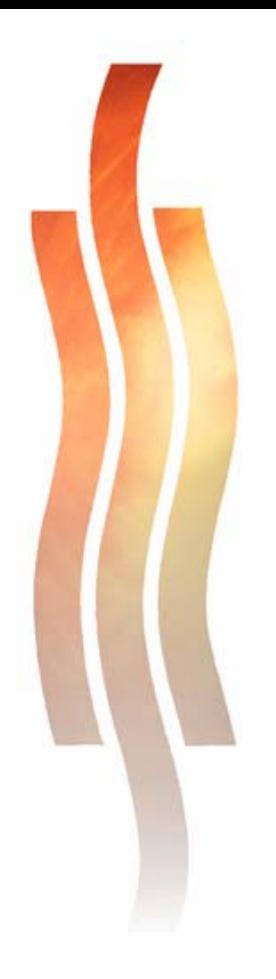

## **AUTOMAATIOKOULUTUKSEN MONIMUOTO-OPETUKSEN KEHITTÄMINEN**

**Opetuksen virtuaalituotannon prosessimallit ja hyvät käytänteet** 

**Jussi Tapio Kuosa** 

**Kehittämishankeraportti Huhtikuu 2007**

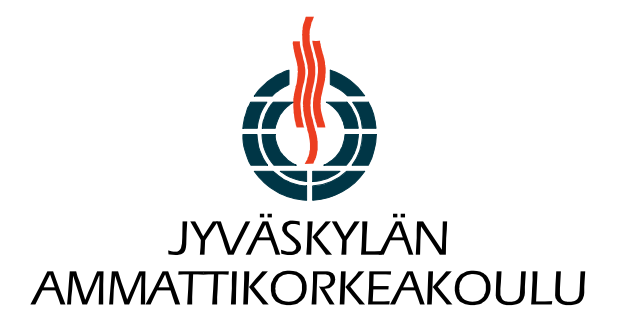

#### JYVÄSKYLÄN KUVAILULEHTI KUVAILULEHTI KUVAILULEHTI KUVAILULEHTI KUVAILULEHTI KUVAILULEHTI AMMATTIKORKEAKOULU

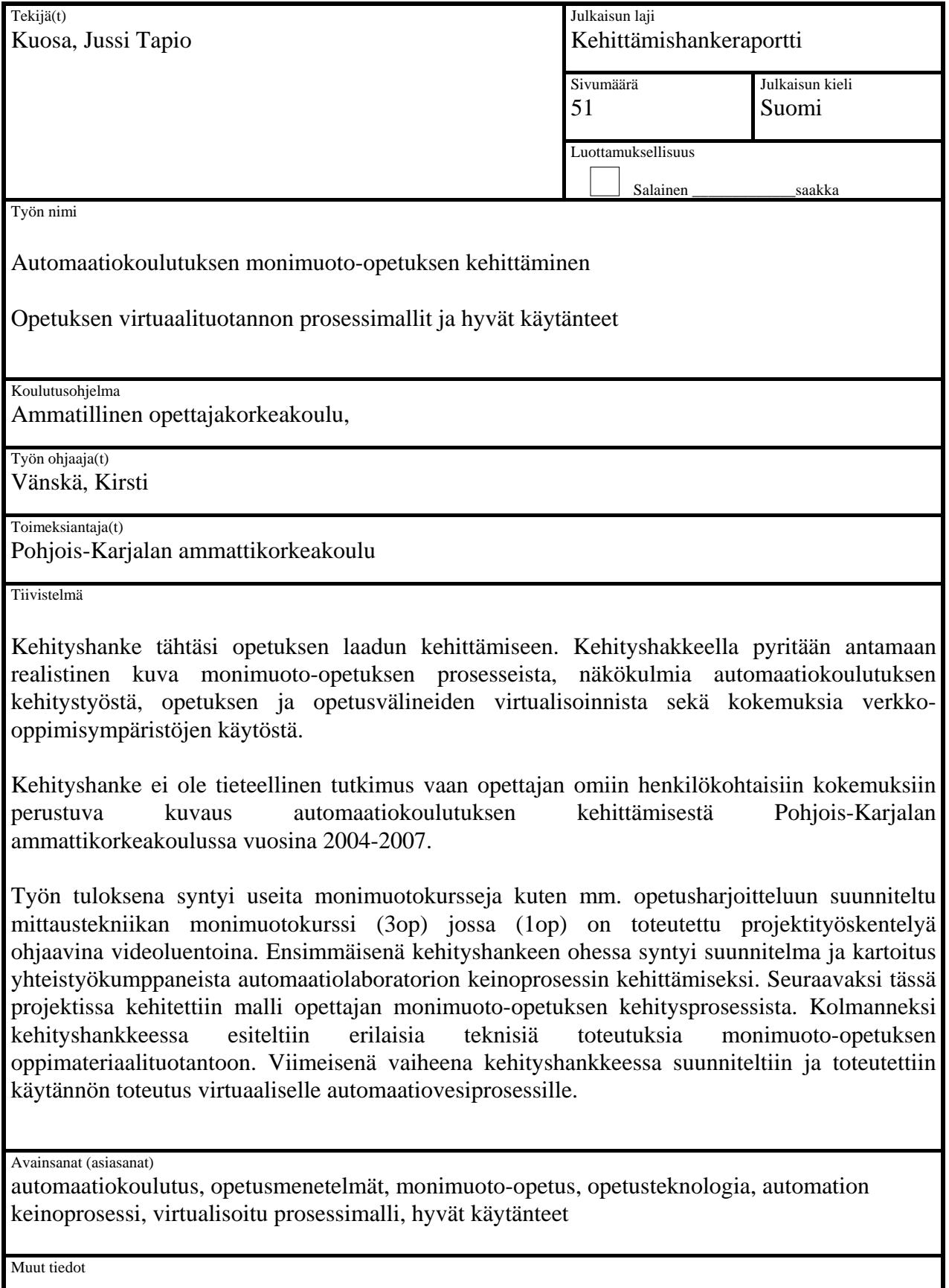

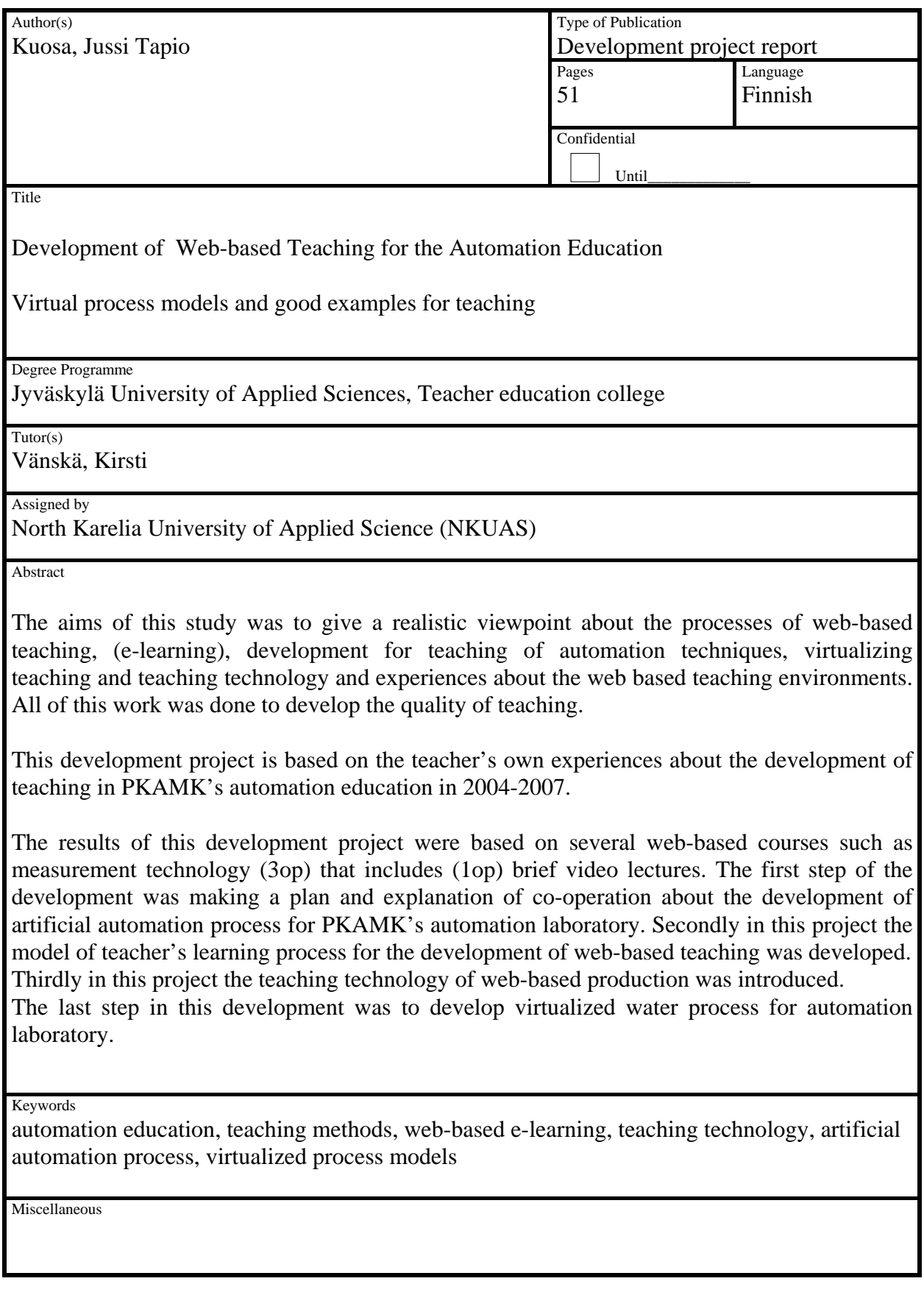

# **1. SISÄLTÖ**

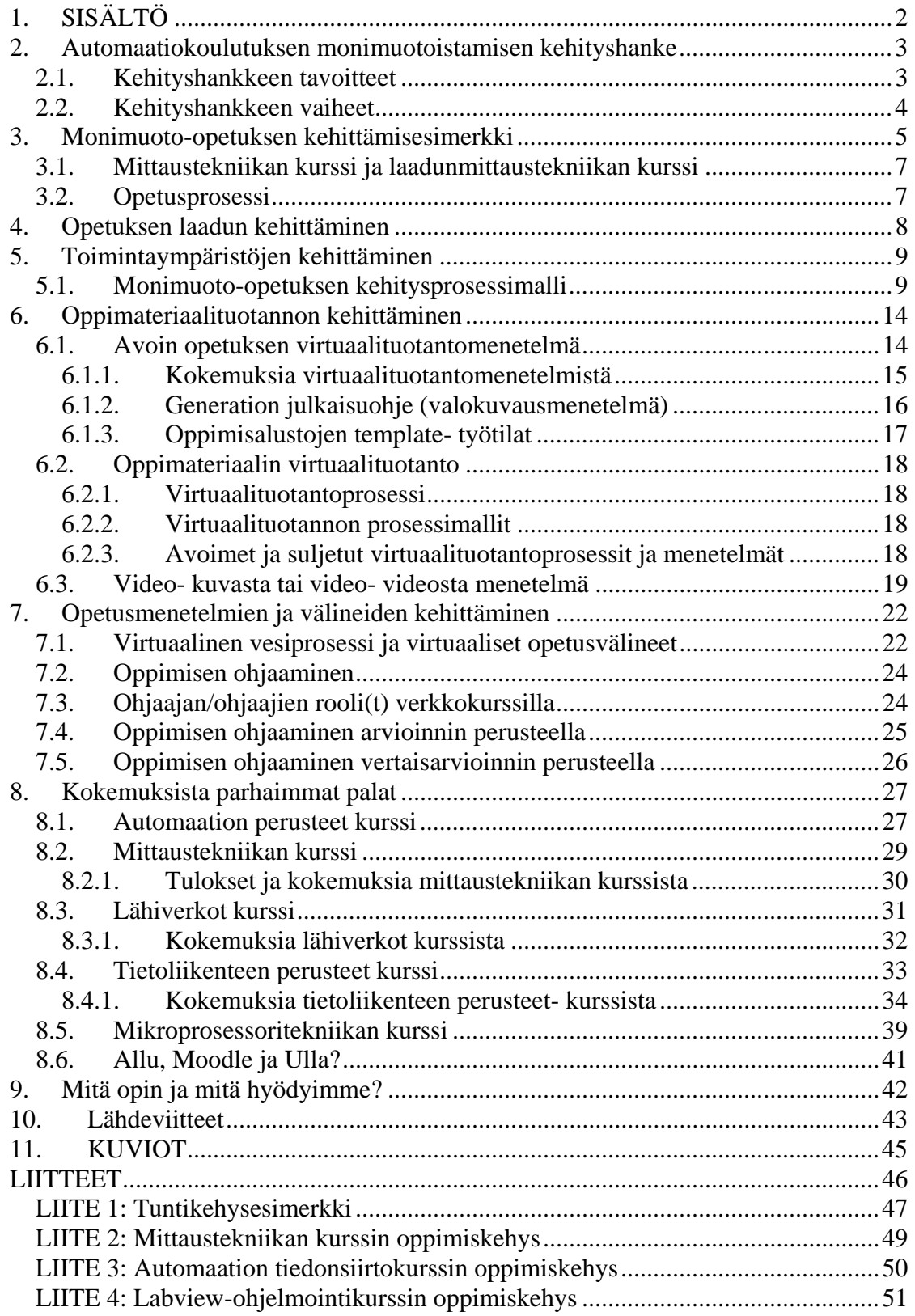

## **2. Automaatiokoulutuksen monimuotoistamisen kehityshanke**

### **2.1. Kehityshankkeen tavoitteet**

Kehityshanke (JAMK-2007) tähtäsi opetuksen laadun kehittämiseen. Kehityshakkeella pyritään antamaan realistinen kuva monimuoto-opetuksen prosesseista, näkökulmia automaatiokoulutuksen kehitystyöstä, opetuksen ja opetusvälineiden virtualisoinnista sekä kokemuksia verkko-oppimisympäristöjen käytöstä.

Kehityshanke ei ole tieteellinen tutkimus vaan opettajan omiin henkilökohtaisiin kokemuksiin perustuva kuvaus automaatiokoulutuksen kehittämisestä Pohjois-Karjalan ammattikorkeakoulussa vuosina 2004-2007.

Työn tuloksena syntyi useita monimuotokursseja kuten mm. opetusharjoitteluun suunniteltu mittaustekniikan monimuotokurssi (3op) jossa (1op) on toteutettu projektityöskentelyä ohjaavina videoluentoina. Ensimmäisenä kehityshankeen ohessa syntyi suunnitelma ja kartoitus yhteistyökumppaneista automaatiolaboratorion keinoprosessin kehittämiseksi. Seuraavaksi tässä projektissa kehitettiin malli opettajan monimuoto-opetuksen kehitysprosessista. Kolmanneksi kehityshankkeessa esiteltiin erilaisia teknisiä toteutuksia monimuoto-opetuksen oppimateriaalituotantoon. Viimeisenä vaiheena kehityshankkeessa suunniteltiin ja toteutettiin käytännön toteutus virtuaaliselle automaatiovesiprosessille.

## **2.2. Kehityshankkeen vaiheet**

Kehityshankeen päätavoitteet ja osatavoitteet on kuvattu seuraavassa kaaviossa. Aluksi kehityshankkeessa on lähdetty kehittämään opetuksen laatua (opetusmenetelmien kehittäminen: opetuksen virtualisointi, oppimisprosessin ohjaus, opetusympäristön kehittäminen, verkostoituminen ja asiantuntijuuden kehittäminen).

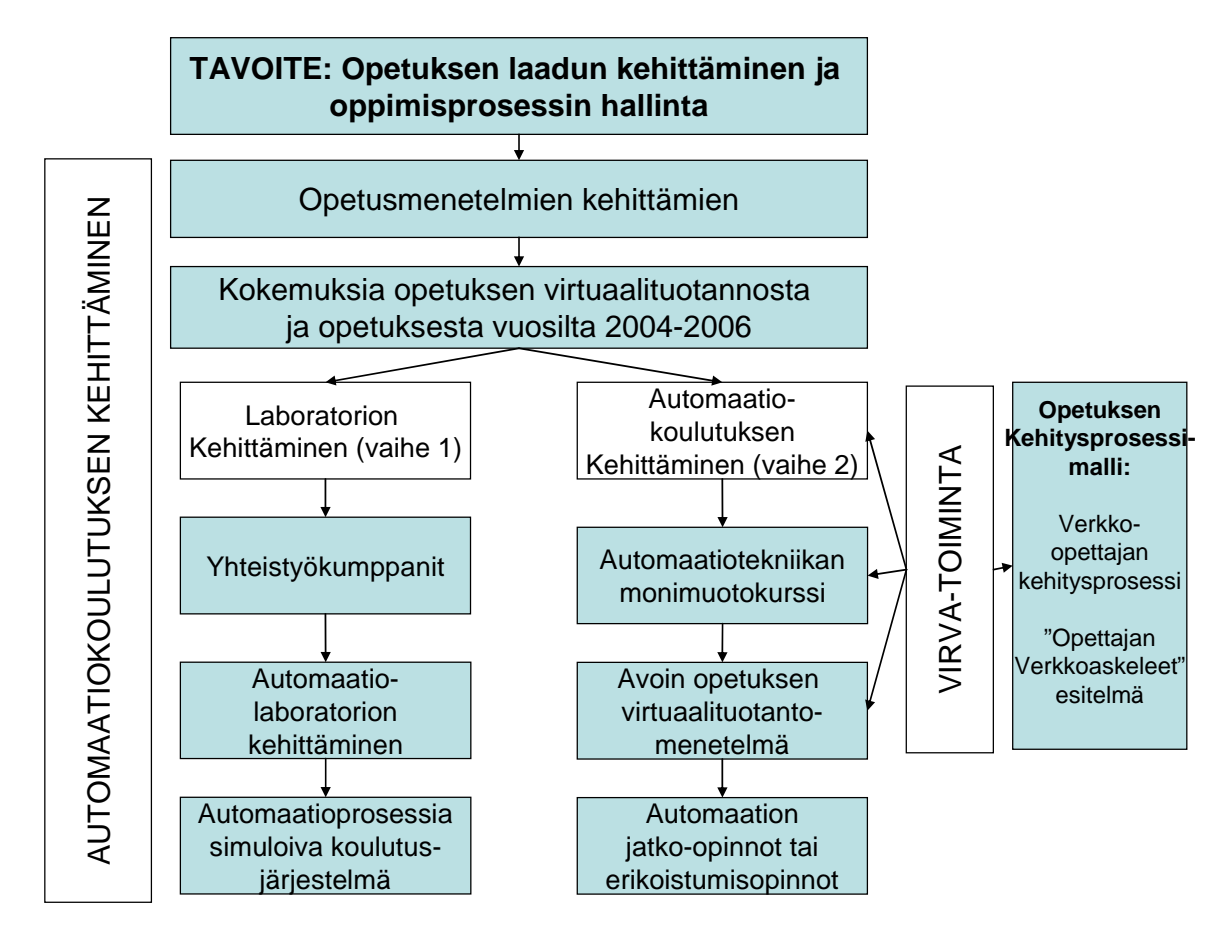

**KUVIO 1. Kehityshankkeen vaiheet** 

Kehityshankkeen aikana tutustuttiin automaation nykytilanteeseen ja tarpeisiin sekä mahdollisiin yhteistyökumppaneihin. Lisäksi kehityshankkeen aikana järjestettiin excursioita opiskelijoille, sekä käytiin koulutuksessa aiheeseen liittyen (AUTOM 2007, MITTAUS 2007, TEKNIIKKA 2006).

Kehityshankkeen tavoitteena on suunnitella ja toteuttaa automaatioprosessia simuloiva koulutusjärjestelmä jota voitaisiin käyttää sekä sähkötekniikan, että automaatiotekniikan koulutuksessa. Lisäksi hankkeessa kartoitettiin toteutusmahdollisuuksia opiskelijoiden jatkokursseille, liittyen sähkötekniikan, ohjelmistotekniikan, elektroniikan sekä automaation valinnaisiin ja erikoistumisopintoihin.

## **3. Monimuoto-opetuksen kehittämisesimerkki**

Seuraavassa on esitetty esimerkki monimuoto-opetuksen kurssisuunnittelu- ja teknologiakehitystyöstä.

Kehityshankeen vaiheessa 2 (automaatiokoulutuksen kehittäminen) on suunniteltu automaatio-koulutusohjelmaan monimuoto-opetusta sekä tehty oppimisaihioita laboratorioon ja verkko-opetukseen.

Olen kehittänyt oppilaitoksemme oppimisalustaratkaisuja ja ohjeistuksia opettajille (monimuoto-opetuksen kehitystyöryhmän päätavoitteena on ollut opetuksen laadun kehittäminen).

Näitä em. kokemuksia ja niistä saamiani kokemuksia olen käyttänyt apuna kehityshankkeen vaiheissa (1 ja 2) suunnitellessani opetussuunnitelmatyössä uudistettua kurssia oman alani automaation koulutusohjelmaan. Olen suunnitellut monimuoto-opetusta automaation koulutusohjelmaan mm. mittaustekniikan kurssille [opetusharjoitteludokumentti], automaation perusteet kurssille ja automaation tiedonsiirtokurssille sekä Labview-ohjelmointikurssille. Lisäksi olen tehnyt monimuoto-opetuskursseja mm. tietoliikenteen ja elektroniikan opiskelijoille.

Kehityshankkeen vaiheessa (1) olen tutkinut verkko-komponenttiratkaisuja pedagogisista ja teknisistä näkökulmista katsottuna automaatio-koulutuksen tarpeet huomioiden. Olen käyttänyt mm. VmWaren ja LabView yms. ympäristöjä ja siihen tehtyjä verkotettuja komponentteja sekä tehnyt videoluentoja ja video-ohjeita.

Monimuoto-opetuksen perusteknologiaa olen kehittänyt tehdessäni monimuotoverkkokursseja moodle- ympäristöön sekä Tieturi Vision Generation tietojärjestelmäympäristöön. Olen tehnyt mm. seuraavia monimuotokursseja: automaation perusteet, elektroniikan perusteet, lähiverkot, mikroprosessori-tekniikka, digitaalilaitteiden suunnittelu, elektroniikan projektityö, piirirakenteet kurssin laboratoriotyöt, piirianalyysi, tietoliikenteen perusteet, labview-ohjelmointi, automaation tiedonsiirto ja yrityksen tietotekniikka kurssit.

Tarkemmat kurssisuunnitteluun ja toteutukseen liittyvät yksityiskohdat on esitetty opettajakoulutuksen opetusharjoitteluun liittyvässä raportoinnissa sekä lopullisissa verkkokurssitoteutuksissa allussa ja moodlessa [opetusharjoitteludokumentti].

Seuraavassa kuvassa on esitetty kehityshankkeen prosessia (vaihe 2) jossa kokemusperäisestä tiedosta (käytännön opetustyö, monimuoto-opetuksen kehitystyö, yms.) ja opettajaopintojen yhteydessä opittujen tietojen perusteella prosessoidaan monimuoto-opetusta (mittaustekniikan kurssi, automaation perusteet kurssi, labviewohjelmointikurssi, automaation tiedonsiirtokurssi sekä tietoliikenteen perusteet kurssi) sekä sen perusteella ohjeistetaan hyviä käytänteitä muita opettajia ja koulutusohjelmia varten. Esimerkki hyvästä käytänteestä voisi olla vaikkapa valmiit verkko-opetukseen soveltuvat kurssirakenteet (template). Tämän työn lopussa on kuvattuna omia toteutuksiani monimuoto-opetuksesta, kerrottu kokemuksia toteutuksiin liittyen sekä esitetty kurssien tuloksia.

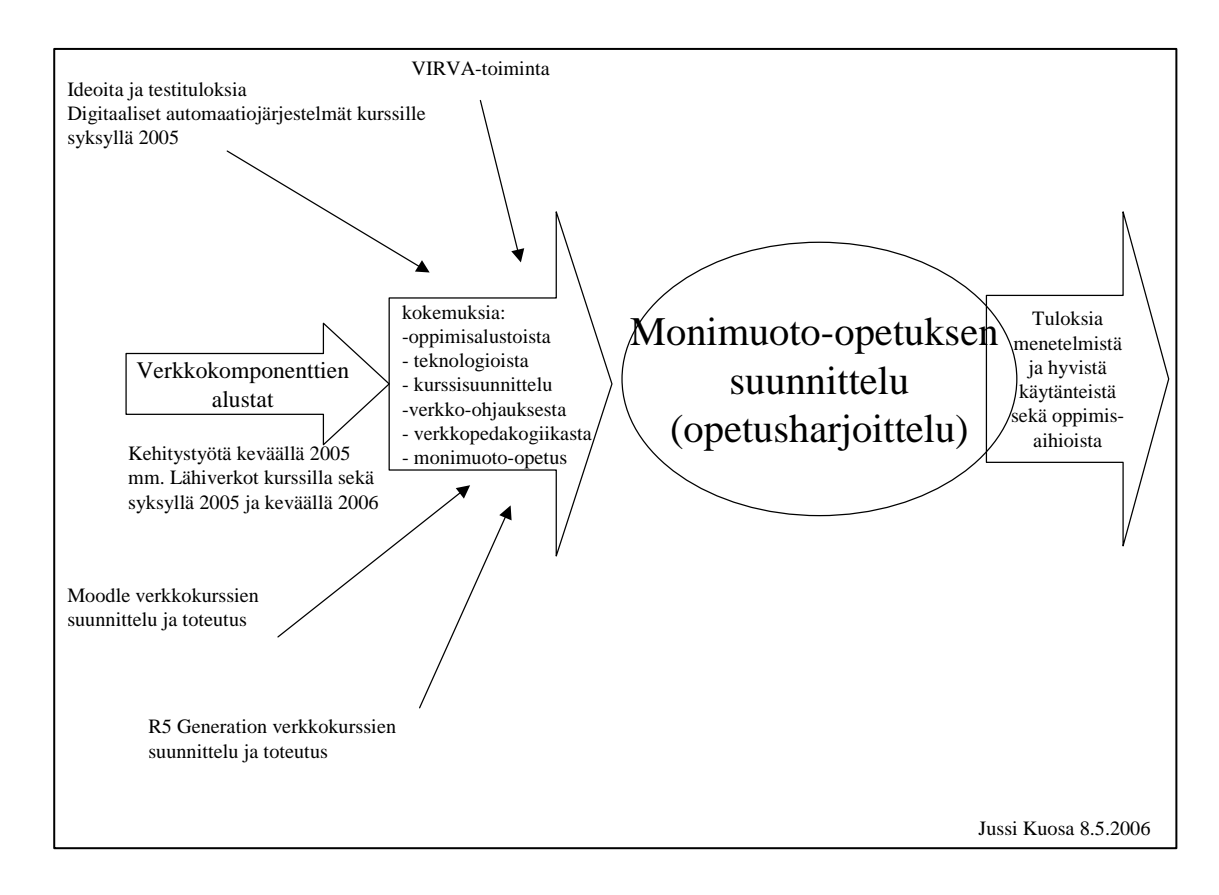

**KUVIO 2. Tavoitteet kehityshankkeen vaiheelle (2)** 

### **3.1. Mittaustekniikan kurssi ja laadunmittaustekniikan kurssi**

Alla olevassa kuvassa on esitetty pääperiaatteet mittaustekniikan kurssin rakenteesta ja sisällöstä sekä toteutustavoista ottaen huomioon kurssin kehitystarpeet jatkossa (laadunmittaus lisätään tammikuun 2007 toteutukseen 3op->5op). Yksityiskohtaisemmat tuntikehykset on määritelty opetusharjoitteludokumenteissa (APOHW100, APOA5006) sekä ohjaustaidot verkko-opetuksessa kurssin "verkkokurssin suunnitelmassa" (OHJAUS 2006, PKAMK 2007, Ihanainen, P. 2007).

Toteutukseen liittyvät tulokset kurssista on esitetty kappaleessa "Kokemuksista parhaimmat palat".

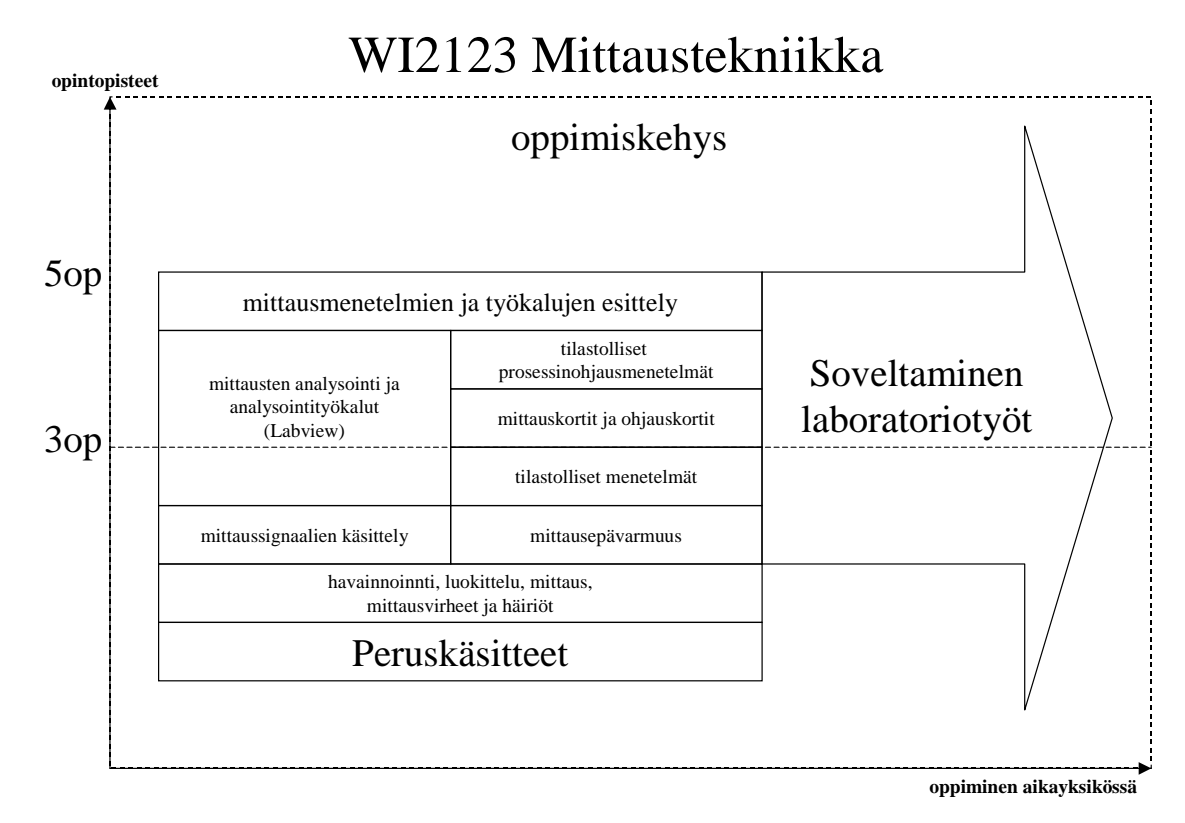

**KUVIO 3. Koko mittaustekniikka kurssin oppimiskehys** 

### **3.2. Opetusprosessi**

Seuraavassa on johdateltu opetusprosessin kautta virtuaalituotantoprosessin määrittelyyn sekä tarkasteltu virtuaalituotantoprosessin malleja ja toimintaperiaatteita.

Prosessiajattelu on tärkeä osa modernia opetuksen, opiskelun ja oppimisen analyysiä. Niin määrätietoinen opiskelukin lähtevät liikkeelle tavoitteiden asettamisesta. Parhaiten tämä tapahtuu käytännön tilanteissa yhteissuunnitteluna, jolloin sekä opettaja(t) että opiskelijat sitoutuvat tiettyjen päämäärien ja tavoitteiden

saavuttamiseen. Tavoitteiden saavuttamiseksi valitaan työtavat ja hankitaan tarvittavat henkiset ja aineelliset resurssit. Erittäin tärkeää opetuksen suunnitteluvaiheessa on kartoittaa opiskelijoiden pohjatiedot (lähtökohtana oleva tiedon rakenne) sekä mahdolliset väärinkäsitykset ja haitalliset uskomukset. Työskentelyn aikana työtapoja voidaan vaihtaa joustavasti riippuen niiden tuloksellisuudesta, toisin sanoen siitä mitä opitaan tai ollaan oppimatta. Työskentelyn tuloksia verrataan annettuihin tavoitteisiin. Tavoitteiden ja saavutettujen tulosten eroa käytetään ohjaussignaalina, joka vaikuttaa prosessin etenemiseen ja seuraavien prosessien suunnitteluun. Tietotekniikka tarjoaa välineitä tavoitteiden saavuttamiseen ja myös tulosten arviointiin (Meisalo, V. 2003).

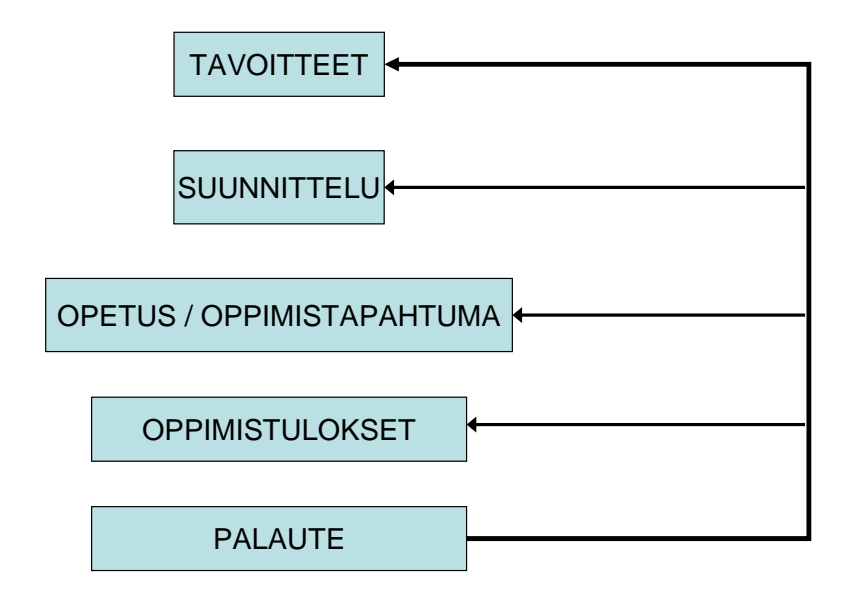

**KUVIO 4. Prosessiajattelu (Meisalo, V. 2003)** 

## **4.Opetuksen laadun kehittäminen**

Opetuksen laatua voidaan kehittää toimintaympäristöjä kehittämällä, oppimateriaalituotantoa kehittämällä, opetusmenetelmien ja opetusvälineiden kehitystyöllä sekä pedagogisten näkökulmien kehitystyöllä.

Tässä opinnäytetyössä on kuvattu lyhyesti joitakin em. asioita monimuoto-opetuksen kehitystyöhön liittyen. Toimintaympäristöjen kehitystyössä olen kehittänyt kokemusperäisesti monimuoto-opetuksen kehitysprosessimallin jossa kuvataan omaa ammatillista kehittymistäni verkko-opettajaksi. Oppimateriaalituotannon osalta olen kehittänyt käytännön kokemusperäisen tiedon perusteella oppimateriaalituotannon menetelmiä. Opetusmenetelmien ja opetusvälineiden kehitystyössä olen kehittänyt komponenttiperusteisia virtuaalisia opetusvälineitä. Pedagogisten näkökulmien osalta on kuvattu teorioita ja käytännön kokemuksia oppimisen ohjaamisesta.

## **5. Toimintaympäristöjen kehittäminen**

Oman kokemukseni perusteella opetuksen laatua kehitetään yhteistyössä opiskelijoiden kanssa ja tieto- ja viestintätekniikan käyttö lisää joustavuutta oppimiseen sekä antaa lisää aikaa ja mahdollisuuksia sekä opettajalle että oppilaille.

Opettajan työn keskeinen osaamisalue on oppimisen ohjaaminen ja toimintaympäristöjen kehittäminen. Oppimisen ohjaamisen toiminta-alueella olen ollut mukana verkko-oppimisalustojen ja videoteknologioiden opetuskäytön kehityshankkeissa opettajana ja tukihenkilönä, sekä oppilaana (monimuoto-opetuksen kehitystyöryhmän toiminta ja siihen laadittavat ohjeistukset). Olen kokeillut erilaisia ryhmäohjaus- ja arviointimenetelmiä ja niiden toimivuutta sekä moodlessa, että Tieturi Vision Generation -tietojärjestelmän oppimisalustalla (TIETURIVISION 2007). Lisäksi olen saanut siitä hyvää kokemusta oppilaiden ohjauksesta verkossa toteuttamillani monimuotokursseilla.

Tässä työssä on esitetty näkymiä verkko-opettajan ammatillisesta kasvusta sekä identiteetin muodostumisesta ja oivalluksista siitä miten verkko-oppimisalustoja voidaan käyttää opettajan pedagogisten puutteellisuuksien kehittämiseen. Lisäksi olen esittänyt ammatilliseen kasvuun liittyen oivalluksia verkkokurssien erityispiirteiden soveltuvuudesta tiettyihin opetus- ja ohjaustarkoituksiin. Tätä tietoa on koostettu esitelmässäni PKAMK:n TVT-koulutuspäivillä 17.11.2006 "Opettajan verkkoaskeleet" koulutusohjelmien käyttöön. Tämä työ liittyy myös toimintaympäristöjemme kehitykseen siten että se luo edellytyksiä laadukkaammalle opetukselle pienemmillä kustannuksilla ja pienemmällä työmäärällä pitkällä aikajänteellä. Lisäksi olen ohjeistanut monimuoto-opetuksen kehitystyöryhmätoiminnan yhteydessä ns. template-työtilojen käytöstä opetuksessa uudelleenkäytettävyyden ja työtilojen standardisoinnin kehittämiseksi (valmiit templatet Tieturi Vision Generation- tietojärjestelmään).

### **5.1. Monimuoto-opetuksen kehitysprosessimalli**

Tässä on kertomus omasta kehityspolustani monimuotokurssien verkko-opettajana ("Opettajan verkkoaskeleet"). Tämä esitys voidaan yleistää kaikille opettajille sekä teknisesti osaaville, että pedagogisesti osaaville opettajille tapauksissa joissa toinen osaamisalue on huomattavasti heikompi toista osaamisaluetta.

Alla esitetty kuva esittää on esimerkki. verkko-opettajan ammatillisesta kasvusta sekä identiteetin muodostumisesta ja oivalluksista siitä miten verkko-oppimisalustoja voidaan käyttää opettajan pedagogisten puutteellisuuksien kehittämiseen. Kuvauksessa on esitetty myös ammatilliseen kasvuun liittyen oivalluksia verkkokurssien erityispiirteiden soveltuvuudesta tiettyihin opetus- ja ohjaustarkoituksiin.

Kuvassa esitettyt kehitysvaiheet on esitetty esitelmässäni PKAMK:n TVTkoulutuspäivillä 17.11.2006 "Opettajan verkkoaskeleet" (Kuosa, J.T. 2007). Työ on tehty monimuoto-opetuksen kehitystyön yhteydessä koulutusohjelmien käyttöön (monimuoto-opetuksen kehitystyöryhmä). Tämä työ liittyy myös toimintaympäristöjemme kehitykseen siten että se luo edellytyksiä laadukkaammalle opetukselle pienemmillä kustannuksilla ja pienemmällä työmäärällä pitkällä aikajänteellä.

Nämä kuvassa esitetyt "askeleet" on kuvattu lyhyesti yksinkertaistetulla esimerkillä seuraavissa kappaleissa.

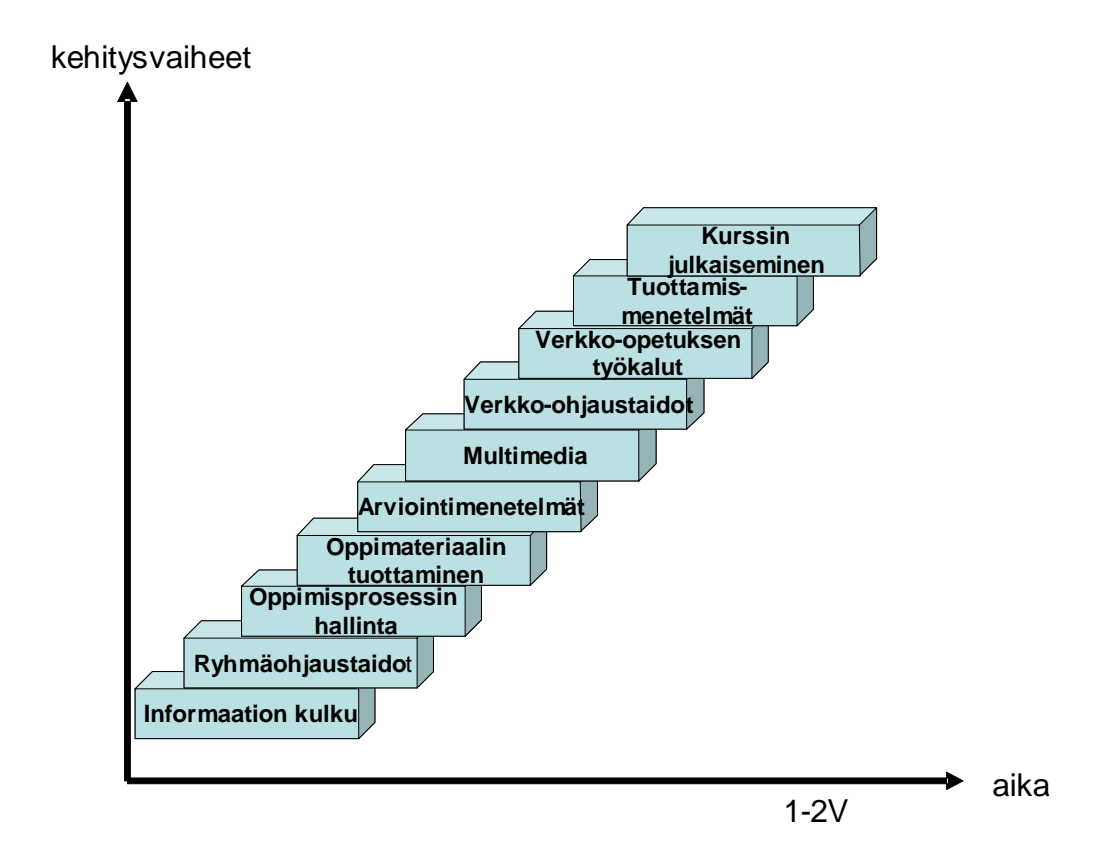

**KUVIO 5. Opettajan kehityspolku verkko-opettajana (opettajan verkko-askeleet)** 

#### **1. Informaation kulku lisääntyi**

Ensimmäisenä merkittävänä tekijänä kehityksessä informaation kulku lisääntyi jolloin opettaja sai lisää reaaliaikaista kuuluvuutta ja informaatio säilyi analysointia varten eikä törmäyksiä oppilaiden ja opettajan välillä syntynyt. Tässä vaiheessa käytin Moodlen viestintäominaisuuksia mutta mm. Tieturi Vision Generationtietojärjestelmä (Allu) soveltuu myös yhtä hyvin viestintään.

- tiedon reaaliaikaisuus lisääntyi ja tiedotus kehittyi
- verkko-oppimisympäristöjen viestintäominaisuudet

#### **2. Ryhmäohjaustaidot verkossa ja lähiopetustilanteessa kehittyivät**

Toisena kehitysvaiheena opettajan ryhmäohjaustaidot kehittyivät jolloin oppilaat kokivat että heidät huomioidaan ja että he pääsevät ryhmänä vaikuttamaan opetukseen. Oppilaat saivat kanavan antaa palautetta ja keskustella opetukseen liittyvistä asioista. Tässä vaiheessa kehitystä syntyivät opettajan "verkkominä" ja verkko-opiskelijan oppimis- ja tiedonkäsitys. Opettaja alkoi hahmottaa omien oppimis- ja tiedonkäsityksiensä poikkeavuuden oppilaisiin nähden ja käsitys oppilaiden opettamisen lopettamisesta ja ohjauksen lisäämisestä vahvistui. Opettaja oppi käyttämään verkko-oppimisalustojen ryhmäohjaustyökaluja sekä viestintäominaisuuksia paremmin.

- verkkominä ja verkko-opiskelijan oppimis- ja tiedonkäsitys.
- opiskelijalähtöinen ajattelutapa

#### **3. Oppimisprosessin hallinta kehittyi**

Tässä vaiheessa kehitystä opettajan oppi hallitsemaan oppimisprosessia paremmin. Oppimisprosessin ohjaus säilyi reaaliaikaisena verkko-oppimisalustan työkaluja hyödyntämällä. Itsearviointi- ja vertaisarviointi kehittyivät sekä mallit opettajan arviointiperustan tuomiseksi oppilaille selkeytti oppimisprosessia. Yksilöllinen ohjaus mahdollistui sekä sähköpostiviestien että video-ohjeiden avulla.

- Tieturi Vision Generation -tietojärjestelmä (allu) viestintä ja ryhmätyökalut
- Ohjevideot sekä video-ohjeisiin integroitu teoria

#### **4. Oppimateriaalin tuottaminen ja hallinta kehittyi**

Tässä vaiheessa kehitystä opettaja etsi vielä itselleen parhaiten soveltuvaa oppimateriaalin tuottamismenetelmää. Kun ensimmäiset tuottamismenetelmät olivat hallinnassa niin joustavuus oppimisessa lisääntyi. Samalla oppimateriaalin tuottamiseen ei kulunut enää niin paljon aikaa perinteisiin menetelmiin verrattuna.

- valokuvausmenetelmä kehittyi
- uudet menetelmät lisäävät työn tehokkuutta
- oppimateriaalia pystyi tuottamaan ja hallitsemaan reaaliajassa

#### **5. Arviointimenetelmät kehittyivät**

Kun oppimateriaalituotanto alkoi olla hallinnassa, niin alkoi arviointimenetelmien kehittäminen ja optimointi. Ensimmäisessä kehitysvaiheessa oppilaat pystyivät itsearvioinnilla osallistumaan kurssin rakenteen muodostamiseen. Toisessa kehitysvaiheessa oivallus paperitentin ja verkkotäyttö-lomakkeen kehittämisestä helpottivat opettajan työmäärää ja paransivat oppilaskohtaista mittaustarkkuutta. Kolmannessa kehitysvaiheessa roolitustyökalujen käytöllä pystyi huomioimaan myös ns. erilaiset oppijat paremmin (Allu ja Moodle).

- Yhdistetty paperitentti ja verkko-oppimisympäristön täyttölomake
- Roolitustyökalujen käyttö lisääntyi

#### **6. Oppimateriaali monipuolistui**

Tässä vaiheessa kehitystä opettajalla oli kehitysvälineiden hallintataidot niin hyvät että kursseilla alkoi näkyä tuottamisen helppous. Kursseilla oli liian paljon informaatiota jolloin valokuvista, videoista ja dokumenteista piti suodattaa informaatiota ja keskittyä vain oleelliseen.

- Sähköisten kirjastopalvelujen käyttö lisäsi tiedon näkyvyyttä oppilaille
- Oppimateriaaliformaattien kirjavuus tuotti lisätyötä

#### **7. Verkko-ohjaustaidot kehittyivät**

Opettajalle alkoi muodostua kokemusperäistä tietoa verkko-ohjaamisesta. Tästä seuraten syntyi havainto että tuntiopiskelija tarvitsee erilaista opetusta kuin sama opiskelija verkossa. Opettajakoulutuksen (verkko-ohjaustaidot kurssi) perustella syntyi ajatus opettaa enemmän oppilaan näkökulmasta katsottuna.

- Tarve verkko-ohjauskoulutukselle
- Opetusta oppilaan näkökulmasta (opetusta oppilaan ehdoilla)

#### **8. Verkko-opetuksen työkalut oman opetuksen tueksi kehittyivät**

Tässä vaiheessa kehitystä opettajalla oli oppimisprosessi paremmin hallinnassa sekä oli kehittynyt opettajan omaa oppimis- ja tiedonkäsitystä tukevia työkaluja opetuksen laadun parantamiseksi (ydinainesanalyysi, käsitekartta, oppimiskehys ja tuntiaihio). Oli aika kokeilla omia pedagogisia ja teknisiä ideoita opetuksen tueksi joista oppimiskehys ja tuntiaihiot osoittautuivat hyödyllisimmiksi opetuksen ohjauksessa.

- oppimiskehys kurssin aihepiirien ja opetustilanteen hallitsemiseksi (aiheet, tilat, ohjelmat, aikataulut ...)

- tuntiaihiot yksittäisten tuntien hallinnointiin (tavoitteet, sisältö, vanha tieto, uusi tieto, huomioitavat asiat ...)

#### **9. Opetus- ja oppimateriaalin tuottamismenetelmät kehittyivät**

Tässä vaiheessa havaitsin työohjeisiin (video-ohjeet) integroidut teorialuennot hyödylliseksi tavaksi vähentää lähiopetusta ja tiivistää oppimateriaalia. Videoiden, valokuvien ja esitysten yhdistäminen videoille helpotti tuottamista ja paransi informaation yhtenäisyyttä.

- Oppilaille pystyi antamaan videoluennon yksilö- tai ryhmätasolla (täsmäopetusta mutta näkyvyys oli kaikille)

- Tuottaminen ja jakelu helpottui koska ei tarvinnut istua koululla vaan oppimateriaalin pystyi jakelemaan kotoa

- Oppilaiden käyttö materiaalin tuottamisessa tuo opettajalle lisäaikaa parantaa kurssin laatua ja keskittyä vain opetuksellisiin asioihin

#### **10. Oppimateriaalin laadun sekä tekijänoikeuksien parempi huomioiminen**

Ympyrä sulkeutuu ja tuottamisprosessi on viimeistelyä vaille valmiina ja oppimisprosessia voi alkaa jo kehittämään "laatutyökaluilla".

- Kun huomioidaan tekijäoikeudet ja kurssin alkuvaiheessa niin turhan työn määrä vähenee oleellisesti

- Kun opetus- ja oppimis- ja tuottamisprosessi ovat hallinnassa niin laatukin on kohdallaan

**11. Oppimisprosessin hallitseminen sekä laatutekijöiden hallitseminen** 

**Nyt opettaja voi alkaa miettimään uutta kierrosta jolloin ensimmäinen iteraatio alkaa tuottaa tulosta opetuksen laadun suhteen.** 

## **6.Oppimateriaalituotannon kehittäminen**

### **6.1. Avoin opetuksen virtuaalituotantomenetelmä**

Avoimen opetuksen virtuaalituotantomenetelmän kehittäminen on edennyt vaiheittain. Aluksi tuotin oppimateriaalia valokuvaamalla seuraavalla sivulla esitetyn prosessimallin mukaisesti. Tässä menetelmässä yhdistyy tuottamisen vapaus ja luovuus mutta rajoituksena on erilaisten formaattien kirjavuus sekä tuotetun materiaalin hidas prosessointi. Tätä työtä tehdessä digitaalisen tuotannon välineet kehittyivät merkittävästi ja julkaisujen tuottaminen helpottui uusien ohjelmistojen ja menetelmien ansiosta.

Aluksi lähdin kehittämään edellä mainittua valokuvausmenetelmää ja kokeilin videoida suoraan kameralta avattavia valokuvia. Kamera kytketään tietokoneeseen jolloin käyttäjä saa valokuvat hakemistoon näkyviin kuten minkä tahansa tiedostorakenteen. Esikatselukuvat voidaan avata työpöydälle sen kokoisina kun käyttäjä haluaa videoida. Videointi tapahtuu kuvankaappauksena työpöydältä jolloin tuottaja voi halutessaan vaihdella kuvia tai näyttää välillä videolle vaikkapa Powerpoint- esitystä jolloin video voidaan jaksottaa haluttuihin kappaleisiin (useat uudet videoeditointiohjelmat tukevat myös tätä toimintaa sekä helpottavat otsikoiden ja menujen luonnissa sekä videoiden tekstityksessä).

Tallettamalla tiedostot pieniin kokonaisuuksiin saadaan aikaiseksi helposti julkaistavia videoklippejä joita sopivasti arkistoimalla voi helposti käyttää uudelleen tai muokata halutulla tavalla. Pääsääntöisesti lähtökohtana videoinnissa on tuottamisen helppous jolloin uuden materiaalin tuottaminen on helpompaa kuin vanhan muokkaus. Videon tuottaminen on yhtä helppoa kuin ääni nauhoitteen tekeminen.

Tuotantoprosessin pullonkaula voidaan sano olevan materiaalin jakaminen loppukäyttäjille johtuen tuotettujen videoiden suuresta datamäärästä. Videoiden siirtäminen palvelimelle normaalilla ADSL-yhteydellä (1Mbit/s) voi kestää jopa tunnin.

Lopuksi testasin videoiden erilaisia koodausmenetelmiä ja totesin mm. divxkoodauksen hyvin käyttökelpoiseksi tekniseksi toteutusmahdollisuudeksi kun käytetään niin sanottua stream- muotoista videon jakelupalvelinta. Tällaisessa videotuotannossa video johdetaan bittivirtana kotona olevalta media-palvelimelta esim. VPN-suojatun yhteyden kautta loppukäyttäjälle (esim. koulun intranet).

Testauksen yhteydessä havaittiin että esimerkiksi FireFox selain ja MS Explorer selain eivät ole yhteensopivia ja eivätkä tue samoja multimediaominaisuuksia. Esimerkiksi Camtasia- studiolla tuotetut videot eivät toimineet FireFox:n ikkunointijärjestelmässä. Lisäksi Camtasia studiolla tuotettujen kuvaesitysten kanssa esiintyi häiriöitä myös MS Explorer- selaimella. Häiriöitä aiheuttivat erilaiset konfiguraatiot työasemien ohjelmistoissa koska oppilailla oli oikeuksia päivittää ohjelmistoja (mm. Java versiot ja niiden aiheuttamat häiriöit) sekä Java-script yhteensopivuus.

#### **6.1.1. Kokemuksia virtuaalituotantomenetelmistä**

Avoimen virtuaalituotantomenetelmän etuina ovat tuottamisen vapaus ja luovuus. Tämä mahdollistaa sen että oppimateriaalituotanto tapahtuu samalla kun opettaja kertaa opetettavaa aihepiiriä. Tällöin tuotantoprosessissa yksi merkittävä vaihe jää pois jolloin opettajalle jää enemmän aikaa mm. suunnitella ja ohjata kurssia.

Virtuaalituotantoprosessin oppiminen ja hallitseminen vaatii ohjausta ja tukea sellaiselta verkostolta (monimuoto-opetuksen kehitystyöryhmä) jotka työskentelevät näiden asioiden kanssa päivittäin. Yksittäisen opettajan ei kannata lähteä omatoimisesti rakentamaan ja kehittämään omaa tuotantoprosessia vaan oppilaitoksen tulisi tarjota valmiita ratkaisuja tai koulutettu monimuoto-opetuksen kehitystyöryhmä -verkosto.

Tällaisen osaamisverkoston avulla saavutettava hyöty on merkittävä mm. tuotettavan laadun ja tehokkuuden kannalta katsottuna.

Kuka tahansa opettaja pääsee helposti liikkeelle esimerkiksi videotuotannon osalta mutta ilman verkostoa tekniset ongelmat muodostuvat ylitsepääsemättömiksi. Oppilaitoksen tulisikin suosia sellaisia ratkaisuja jotka takaavat opettajille teknologiariippumattomat työkalut hajautetusti siten että opettaja voi tuottaa oppimateriaalia tai ohjata kurssia interaktiivisesti sekä koululta, että kotoa.

Useiden teknologisten vaihtoehtojen käyttäminen lisää mahdollisuutta epäyhteensopiville tuotantoprosesseille. Vastaavasti suljettujen tuotantoprosessien suosiminen (yksittäiset videoneuvotelusovellukset) eivät takaa riittävästi joustavuutta opetukseen jolloin niiden käytön suosio voi alku innostuksen jälkeen vähentyä ja näin ollen hyöty näiden työkalujen käytölle häviää.

Tuotetun oppimateriaalin uudelleenkäytettävyys täytyy harkita tarkasti. Lisäksi tulee miettiä yhteisesti pelisäännöt miten, millä ja missä muodossa tuotanto tapahtuu?

#### **6.1.2. Generation julkaisuohje (valokuvausmenetelmä)**

Insinööritieteissä käytetään paljon sähköisessä muodossa olevia dokumentteja ja ohjelmistoja joista ei ole saatavilla kirjallisia dokumentteja. Usein otetaan myös kuvakaappauksia näytöltä (vastaa valokuvaa) siihen tarkoitukseen soveltuvilla ohjelmilla (esim. Snagit, Camtasia studio). Seuraavassa on kuvattu perus Windows ohjelmistoilla toteutettu julkaisuprosessi (Canonin ZoomBrowser ei ole välttämätön jolloin kuvien lähteen merkitseminen tehdään menujen luonnin yhteydessä).

Seuraavassa on kuvattu käyttämäni julkaisuprosessi Tieturi Vision Generation tietojärjestelmä- ympäristöön (ALLU 2007). On huomattava että Teoston ohjeet huomioidaan. Julkaisussa olen käyttänyt Teoston ohjesääntöjä ja oppilaitokselle annettuja ohjeita kopiointiin liittyen. Tärkeää on että jokaisessa kuvatussa valokuvassa on lähdetiedot ettei tekijästä jää epäselvyyttä. Eri oppimistilanteita valokuvaamalla (esim. laboratoriot) saa varsin hyvälaatuista opetusmateriaalia valokuvaamalla. On huomattava että tietyissä tapauksissa kuvattua materiaalia ei saa julkaista yleisesti internetissä. Itse olen käyttänyt kahta salasanaa ja joskus jopa kolmea estääkseni kuvien väärinkäytön ja tekijän oikeuksien loukkaamisen jos on ollut mahdollisuus materiaalin väärinkäytölle. Oppilaitoksessamme käytetään sähköisessä muodossa olevia kirjoja kirjastossa jolloin niiden käyttö tapahtuu linkittämällä materiaali aihepiiridokumenttiin referenssimateriaalina.

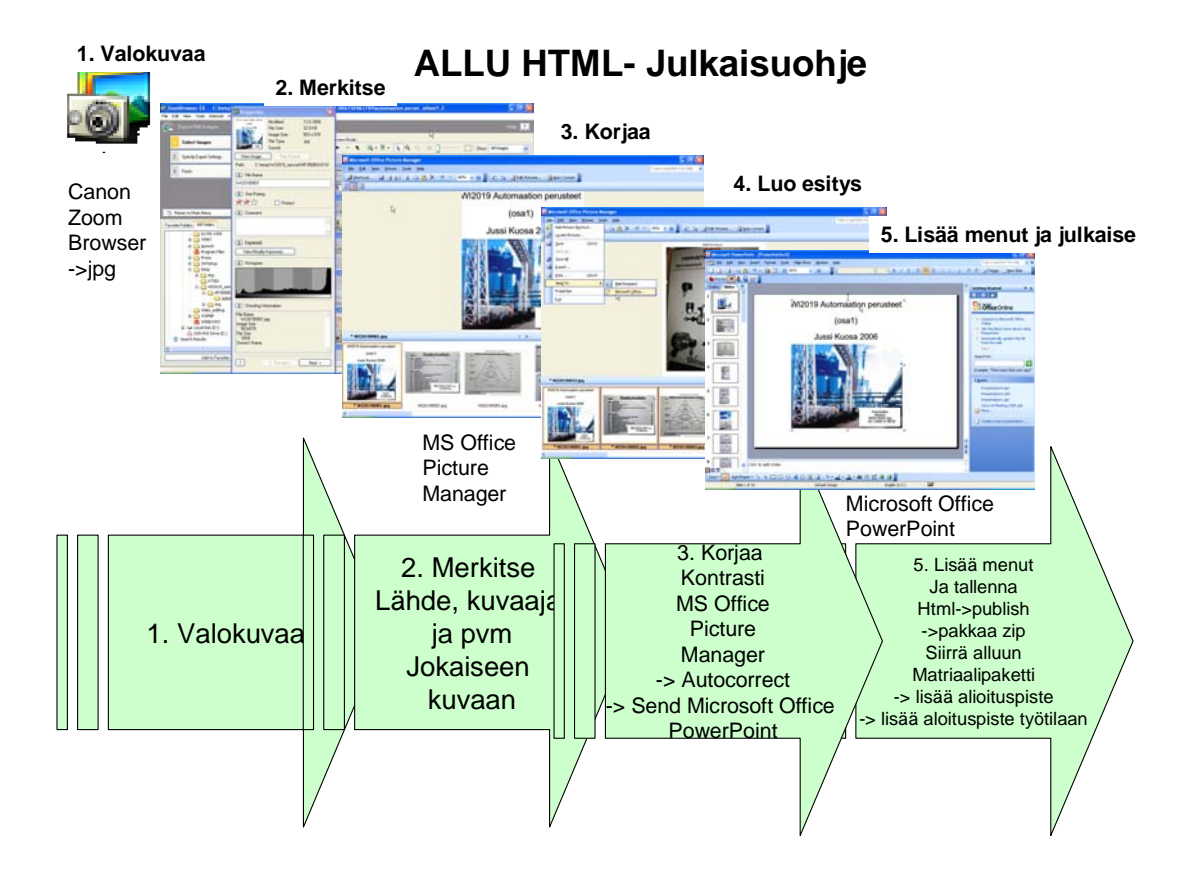

**KUVIO 6. Generation julkaisuohje** 

#### **6.1.3. Oppimisalustojen template- työtilat**

Template- työtilalla tarkoitetaan tämän tutkimuksen yhteydessä työtilaa joka on tuotettu opettajan jo joidenkin toteutettujen kurssien pohjalta siten että hyväksi havaitut opettajan opetustyyliin ja kurssin erityisvaatimuksiin soveltuvat jo testatut rakenteet on koostettu yhteen työtilaan jota voidaan helposti monistaa uusille perustettaville kursseille.

Tällöin työtilasta voidaan ottaa varmuuskopio ja palauttaa se esimerkiksi vanhaan kurssiin jota ei enää jatkossa tarvita. Tällä tavalla työtilojen määrä vähenee sekä uudelleenkäytettävyys työtiloille lisääntyy. Lisäksi palvelimen suorituskyky lisääntyy ja kapasiteetin lisäyksen tarve vähenee.

Käytännössä opettaja siis tyhjentää vanhan työtilan ja lataa template-työtilan tyhjennettyyn työtilaan. Opettajalla voi olla useita template- työtiloja kokemuksen lisäännyttyä. Näistä testatuista template- työtiloista voidaan muodostaa yhteisiä tietokantoja jolloin oppilaiden kurssien käytettävyys paranee sekä opettajien tuottavuus kasvaa.

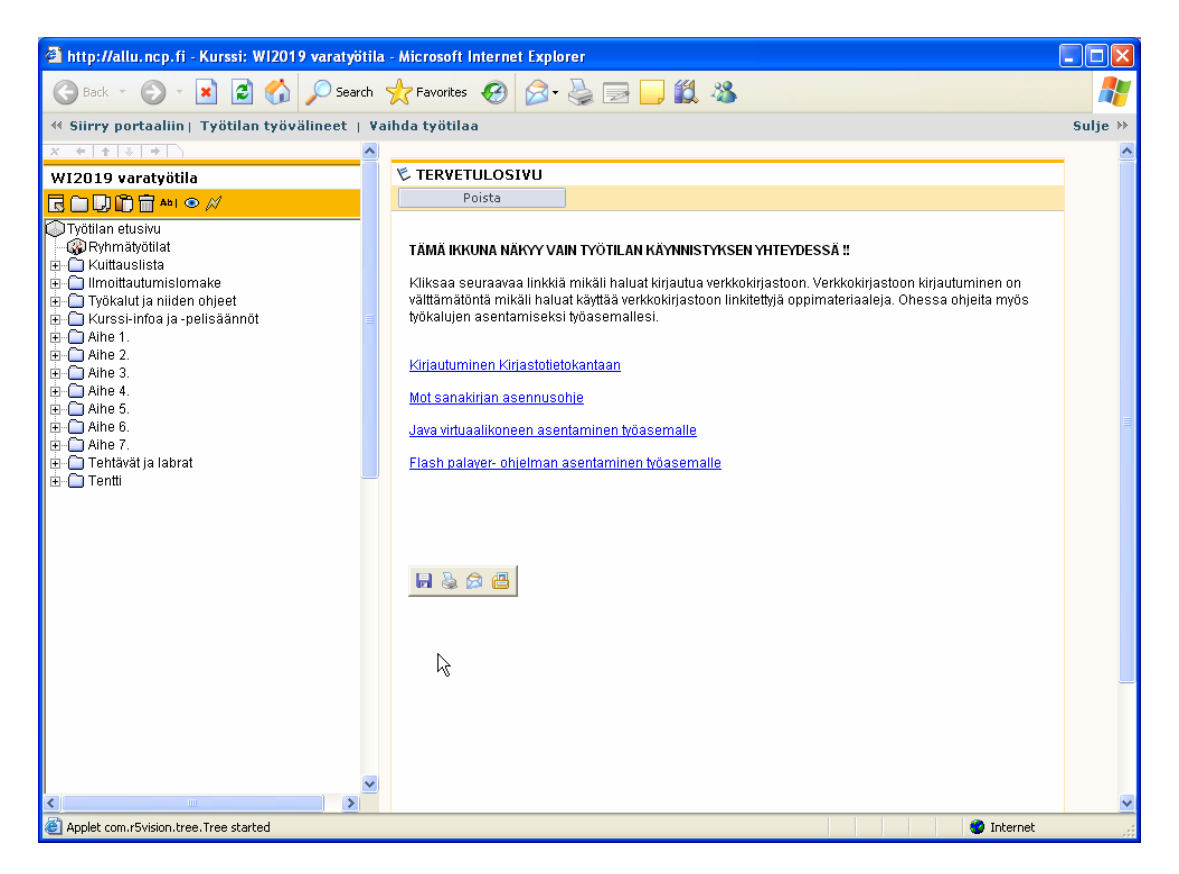

**KUVIO 7. Opetuskäyttöön tuotettu template- työtila** 

#### **6.2. Oppimateriaalin virtuaalituotanto**

Virtuaalituotanto pitää sisällään virtuaalituotantoprosessin sekä tuotannon prosessimallit. Virtuaalituotantojärjestelmiä voidaan sanoa olevan sekä avoimia järjestelmiä, että suljettuja järjestelmiä. Seuraavissa kappaleissa on kuvattu käsitteiden merkitykset tämän tutkimuksen kannalta katsottuna.

#### **6.2.1. Virtuaalituotantoprosessi**

Tässä tutkimuksessa virtuaalituotantoprosessilla tarkoitetaan oppimateriaalituotantoprosessia jossa erilaisilla audiovisuaalisilla menetelmillä tuotetaan oppimisaihioita siten että opiskelijan läsnäoloa ei vaadita jatkuvasti oppimisprosessin aikana, tai kaikissa oppimisprosessin vaiheissa. Virtuaalituotantoprosessilla on aina heräte (syöte), prosessi ja vaste.

#### **6.2.2. Virtuaalituotannon prosessimallit**

Virtuaalituotannon prosessimallit määrittelevät tuotantovaiheet virtuaalituotantoprosessille. Jokaisella oppilaitoksella tulee olla oma virtuaalituotannon prosessimalli (vrt. ISO9000). Pohjois-Karjalan ammattikorkeakoulu on ottanut käyttöönsä ePeda-hankkeen mukaisen prosessimallin (EPEDA 2007).

#### **6.2.3. Avoimet ja suljetut virtuaalituotantoprosessit ja menetelmät**

Avoin virtuaalituotantoprosessi mahdollistaa toisistaan riippumattomien työkalujen ja työskentelymenetelmien käytön. Esimerkki tällaisesta avoimesta virtuaalituotantoprosessista voisi olla vaikkapa valokuvausmenetelmän ja videoinnin yhdistäminen siten että videota tuotetaan valokuvasta riippumatta valokuvan formaatista tai videon formaatista. Vastaavasti videon tuottaminen videosta riippumatta videon formaatista voisi myös olla tällainen esimerkki avoimesta virtuaalituotantoprosessista. Eräs avoin virtuaalituotantomenetelmä – ja prosessi on työpöydän videokaappauksen käyttäminen yhdessä muiden tietokoneessa olevien sovellusten kanssa siten että videotuottaja voi videoida vaikkapa automaatioprosessin työaseman etätyöpöydän sovelluksena kuten minkä tahansa verkosta tai työasemalta ajettavan sovelluksen kanssa. Avoin virtuaalituotantojärjestelmä on teknologiariippumaton.

Suljettu virtuaalituotantojärjestelmä ei mahdollista toisistaan riippumattomien työkalujen ja työskentelymenetelmien käyttöä yhdenaikaisesti teknologiariippumattomasti.

### **6.3. Video- kuvasta tai video- videosta menetelmä**

Oppimateriaalin tuottamista sekä tuottamismenetelmiä kehitellessäni havaitsin ruudulta kaappaamisen kätevänä menetelmänä oppimateriaalia tuotettaessa. Menetelmä on täysin avoin eikä ole teknologia tai ohjelmistoriippuvainen. Ideana on että käytetään jotain kuvankaappausohjelmaa jolla voidaan kuvaa nauhoittaa tietokoneen näytöltä. Alla olevassa kuvassa on nauhoitusalue rajattu 800x600 resoluutioon jolloin kaikki ohjelmat ja videot jotka tuodaan ko. kehyksen sisälle (oma kuva) voidaan nauhoittaa videolle painamalla start- painiketta kuvan oikeassa alareunassa. Nauhoitus aloitetaan ja lopetetaan painamalla Ctrl-A näppäimiä jotka käyttäjä voi itse määritellä ohjelmaan (esim. SNAGIT 2007).

Menetelmä mahdollistaa joko reaaliaikaisen videokuvan, valokuvan tai minkä tahansa ohjelman tai dokumentin joka tuodaan rajatun alueen sisäpuolelle. Ohjelmien käynnistymiskohdat asemoidaan rajatun alueen sisälle ennen nauhoituksen alkamista. Tämän jälkeen voidaan eri lähteiden tai dokumenttien näkymät vaihtaa nauhoituksen aikana kätevästi ALT-TAB- näppäimillä. Käytettäessä valokuvia lähteinä voidaan uusi valokuva vaihtaa helposti kuvan vasemmassa alareunassa olevasta hakemistosta ja videoida vain yhdellä kliksauksella. Samoin Powerpointin dokumentteja voidaan videoida helposti kalvo kerrallaan, kunhan powerpoint- esitys on asemoitu ennen videointia ruudun sisälle.

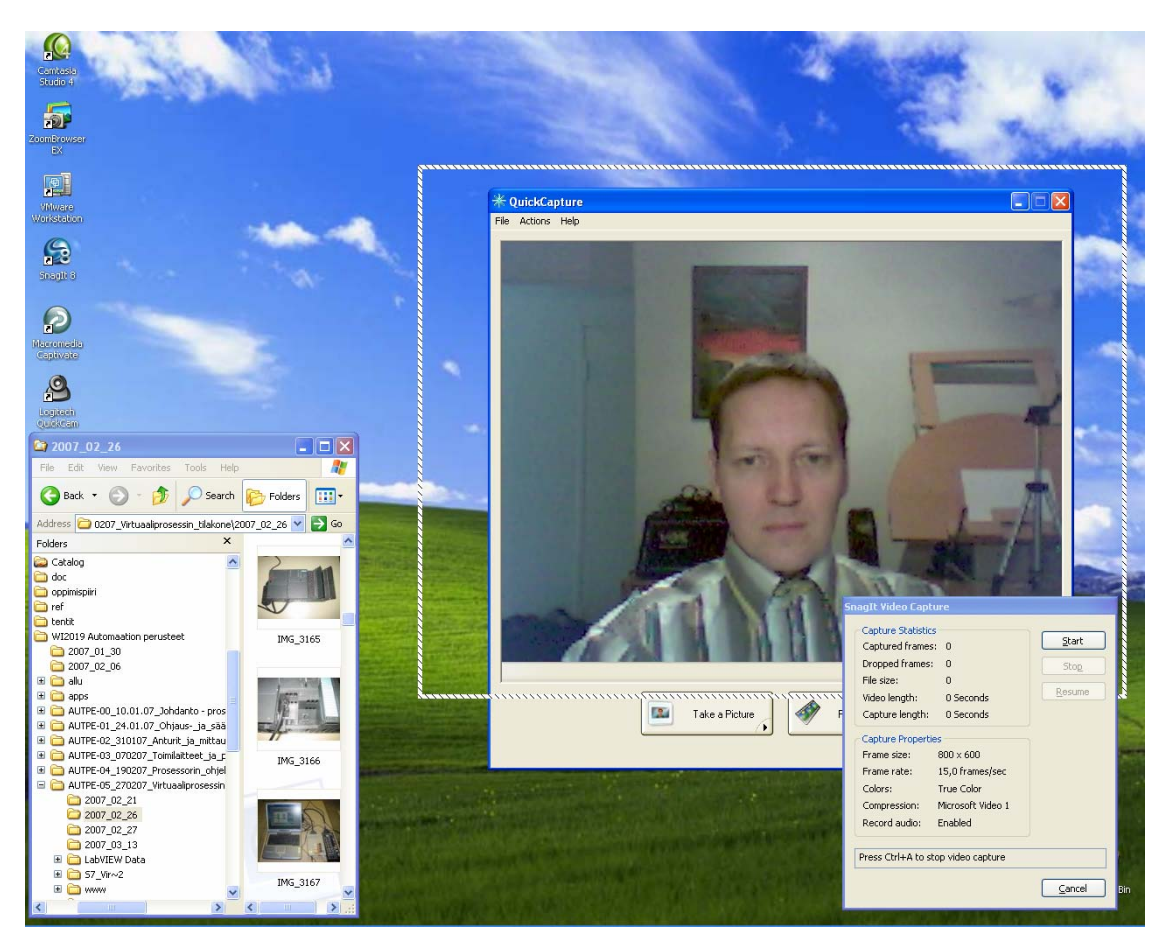

**KUVIO 8. Videon nauhoittaminen videosta** 

Videolähteenä voi olla esim. tietokoneen näyttö (tarvitaan AV-kortti) tai verkon yli etäkäyttönä siirretty toisen tietokoneen käyttöliittymä. AV-kortilla saavutetaan

reaaliaikainen video mutta nopealla Ethernet- liitynnällä päästään lähes reaaliaikaiseen videoon myös etäkäyttötilassa. Videolähteenä voi olla myös USB web-kamera tms.

Kuvan taustalla näkyy valokuvauspöytä jolla on helppo asemoida kuvattava kohde ja saattaa oikea valon kulma kohteeseen. Olen käyttänyt valokuvauksessa tavallista digikameraa joka on kytkettynä suoraan tietokoneeseen jolloin heti kuvauksen jälkeen valokuvat voidaan videoida tietokoneella vain yhdellä kliksauksella. Kytkemällä digikamera AV-liitynällä tietokoneeseen voidaan valokuvauspöydällä myös videoida mutta olen käytännössä todennut että Web-kameralla saavutetaan paras videolaatu kuvankaappausmenetelmällä. Digikameralla videoimisesta on hyötyä esim. makrovideoinnissa jolloin pitää videoida hyvin pieniä kohteita. Käytettäessä AVvideolähteitä kuten DVD niin AV-kytkimellä voidaan hallita useita lähteitä jolloin voidaan käyttää yhtä AV-korttia videon nauhoittamiseen.

Jotkin kuvankaappausohjelmat mahdollistavat video-stream tyyppisen videovirran lähettämisen esimerkiksi joko sisäiseen intranettiin tai internettiin. Tämä mahdollistaa ko. menetelmällä esim. luentojen seuraamisen internetissä reaaliajassa. Tässä esitetty menetelmä sopii kuitenkin parhaiten oppimateriaalin tuottamiseen. Interaktiivisten videoluentojen tuottamiseen on useilla eri valmistajilla ratkaisuja ja tuotteita (esim. http://www.marratech.com).

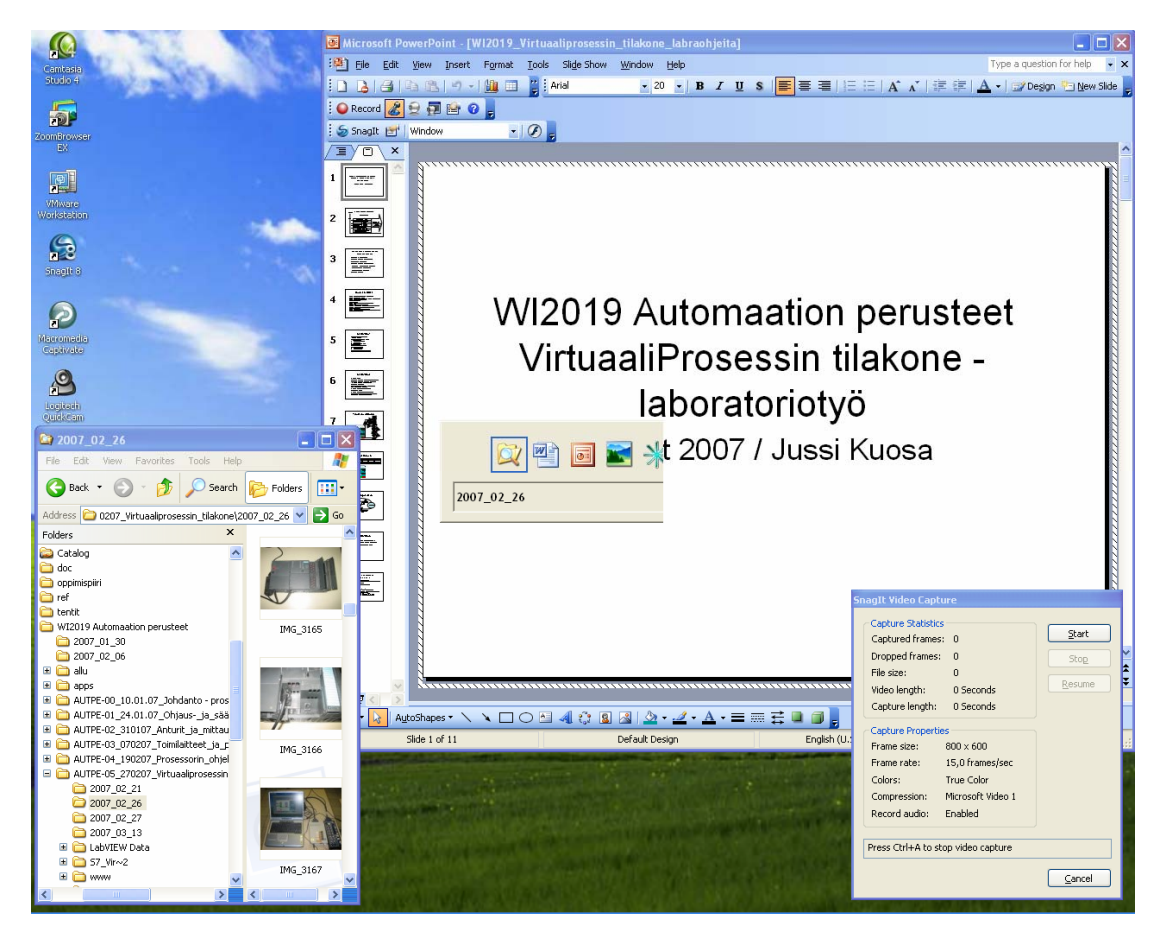

**KUVIO 9. Videon nauhoittaminen dokumentista** 

Yllä olevassa kuvassa on esitetty esimerkki powerpoint- esityksen videoinnista. Powerpointin videoitavia kavoja voidaan vaihtaa joko sivunvaihtonäppäimellä järjestyksessä tai valitsemalla powerpointin esikatselukuvista dokumentin vasemmasta reunasta.

Pienessä kuvassa esityksen päällä näkyy ALT-TAB- näppäinten avulla vaihdettava dokumentti. Käytännössä parhaimmaksi videointitavaksi olen havainnut mahdollisimman lyhyiden otoksien tekemisen (max 5 min) jolloin CTRL-A näppäimellä laitan nauhoituksen päälle sen jälkeen kun olen valinnut näytettävän dokumentin ja tämän jälkeen kytken äänilähteen jalalla päälle jonka jälkeen voin hiirellä osoittaa videoitavan ruudun sisällä olevia opetettavia asioita ja puhua samalla videolle. USB-videokameroissa olevia mikrofoneja ei kannata käyttää niiden huonon äänenlaadun takia.

Seuraavassa kuvassa on esitetty esimerkki valokuvan videoinnista. Kuvan vasemmassa reunassa oleva hakemistorakenne pitää sisällään koko kurssin dokumentit joista mikä tahansa voidaan kliksata videoitavaksi rajatun alueen sisälle. Tässä esimerkissä on valokuva vaihdettu ALT-TAB- näppäimellä Powerpoint- esityksen päälle videointia varten. Videointi voidaan käynnistää kuvan vasemmassa alareunassa olevalla start- painikkeella tai CTRL-A näppäimellä (Snagit).

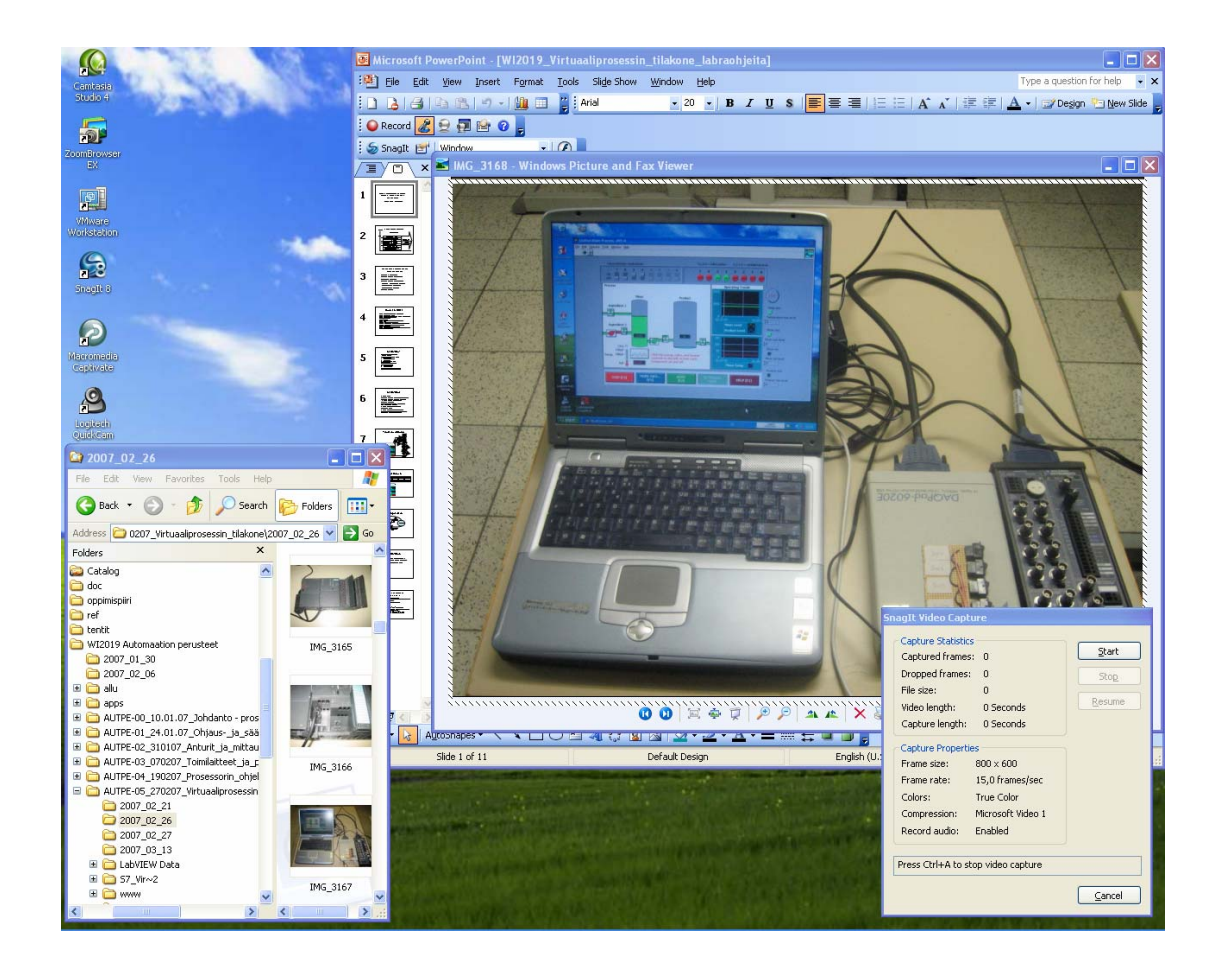

**KUVIO 10. Videon nauhoittaminen valokuvasta** 

Kuvankaappausohjelmia on hyvin paljon saatavilla ja useat niistä voivat jopa suoraan nauhoittaa pakattua videota kuten MPG-formaattia. On kuitenkin suositeltavaa että nauhoitukset tehdään AVI-formaatissa aluksi koska silloin informaatiota ei hävitetä ja säilytetään videoiden editointimahdollisuus mahdollista uudelleenkäyttöä varten muilla kursseilla.

## **7.Opetusmenetelmien ja välineiden kehittäminen**

Tämän kehityshankkeen eräänä tuloksena voidaan pitää monimuoto-opetuksen kehityksen yhteydessä syntynyttä automaatiolaboratorion virtuaalista vesiprosessia jota on käytetty automaation perusteet kurssilla keväällä 2007. Kysymyksessä on myös opetusvälineiden kehitystyö koska PKAMK:n automaatiolaboratoriota uudistetaan vuosina 2007…2008 jolloin opetustilojen puute ohjasi kehittelemään korvaavaa menetelmää purettavalle automaatiolaboratorion vesiprosessille (vesiprosessi puretaan remontin takia).

## **7.1. Virtuaalinen vesiprosessi ja virtuaaliset opetusvälineet**

Labview-kurssia suunnitellessani huomasin työkalun soveltuvuuden virtuaalisten verkkokomponenttien valmistukseen oppimisaihioiden tuottamisessa. Kysymyksessä on menetelmä jossa ohjelmointityökalulla voidaan tuottaa suhteellisen helposti joko Web:ssä näkyviä oppimisaihioita tai asennusvalmiita oppimisaihioita joita oppilaat voivat asentaa omille tietokoneilleen.

Ohjelmoin automaatiolaboratorion fyysisen vesiprosessin virtuaaliseksi komponentiksi jossa yhdistyvät oppimisen kannalta oleelliset asiat eli visuaalisuus, simulaatiot, realistinen käyttäytyminen, helppokäyttöisyys, "pelaaminen", ohjattavuus, ja realistinen ohjelmoitavuus ja oikeat realistiset liitynnät.

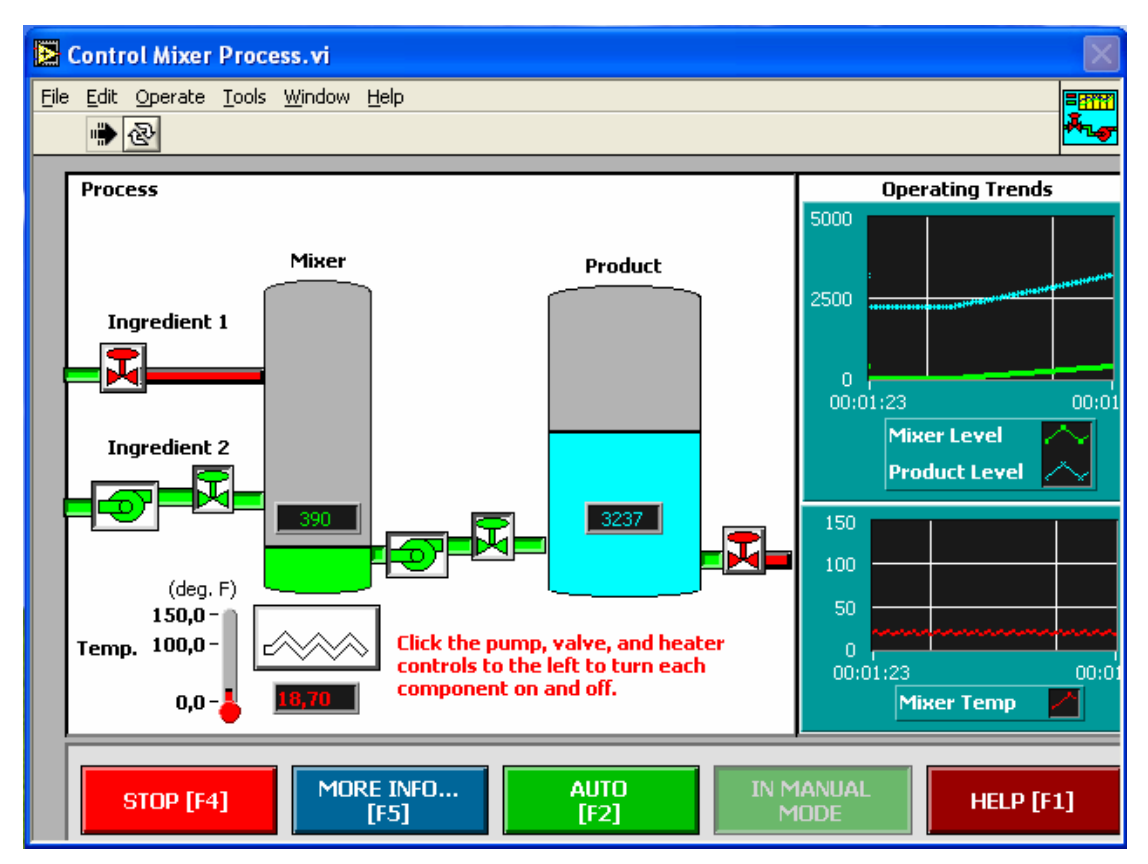

**KUVIO 11. Virtuaalinen vesiprosessi (liitynnät eivät näy tässä kuvassa)** 

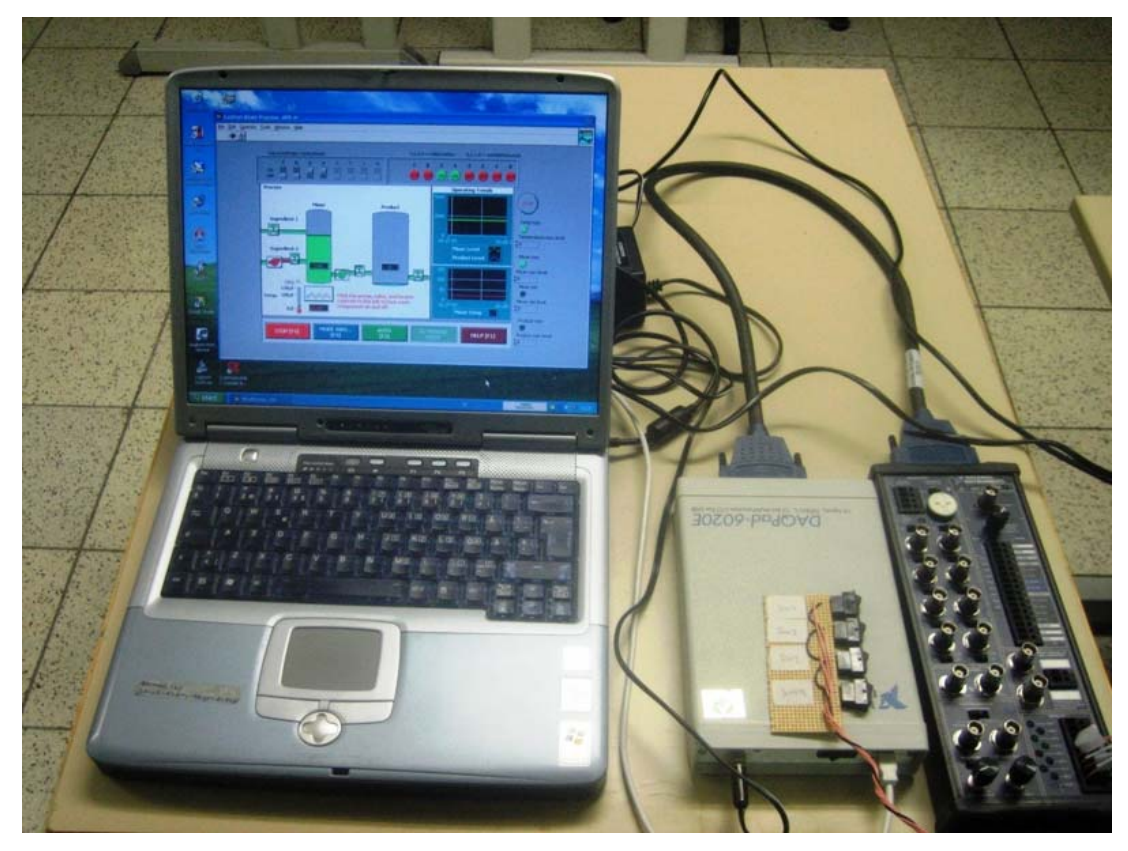

**KUVIO 12. Virtuaalisen vesiprosessin demo-prosessi** 

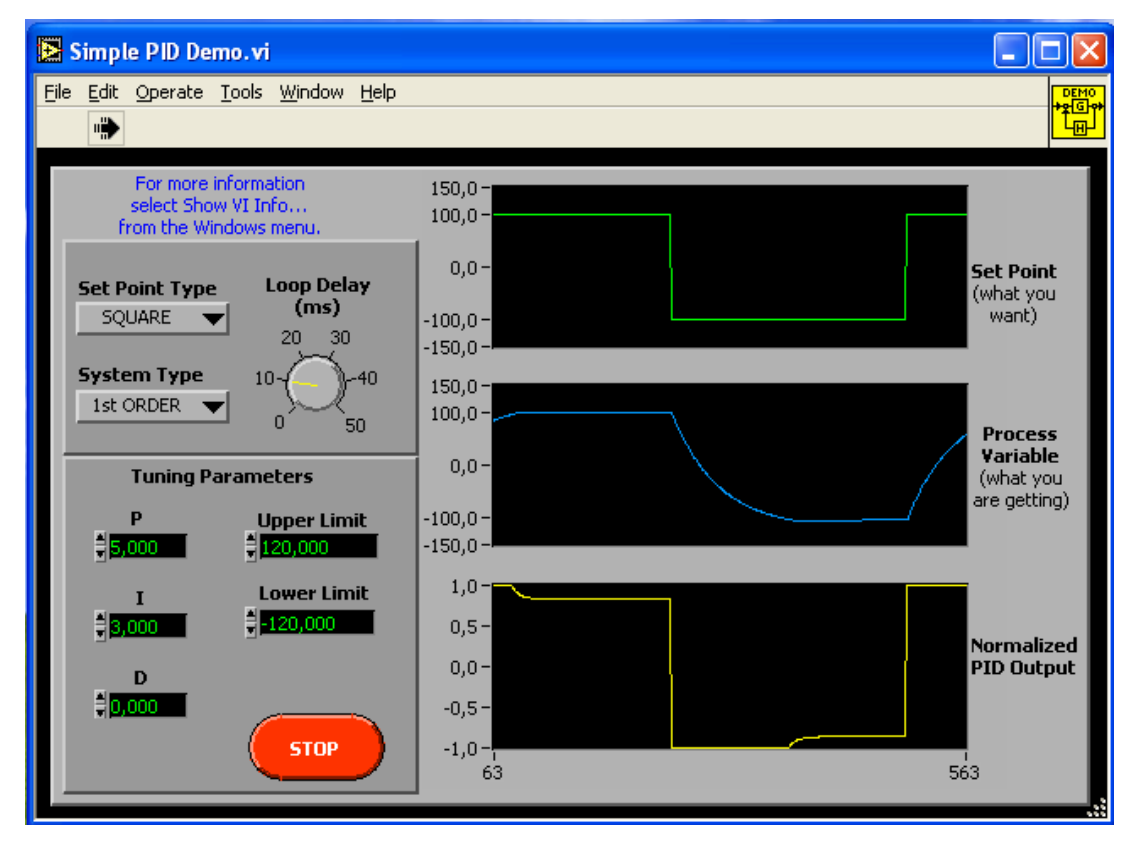

**KUVIO 13. Virtuaalisen vesiprosessin yksi ohjauslohko jota käytetään opetuksessa (PID)** 

### **7.2. Oppimisen ohjaaminen**

Oppimisen ohjaamisen kehittämiseen liittyen olen kehityshankkeessa suunnitellut mittaustekniikan kurssin verkko-opetusosan opettajakoulutuksen sekä verkkoohjauskurssilla saamieni oppien ja virikkeiden valossa. Eräänä tarkastelunkohteena minulla on ollut verkko-oppimisympäristössä saavutettavat hyödyt ja laatunäkökulmat. Hyvillä käytänteillä ja ohjeistuksella mm. tuotettavan kurssin materiaaliin ja sen ohjaukseen liittyen (Tieturi Vision Generation -tietojärjestelmä) saavutetaan pitkällä aikavälillä hyötyjä jotka vaikuttavat kurssien laatuun ja kustannustehokkuuteen.

### **7.3. Ohjaajan/ohjaajien rooli(t) verkkokurssilla**

Ohjaajia voi olla verkkokurssilla useita jolloin he toimivat mahdollisesti useiden roolien kautta eri tilanteissa. Ohjaaja aistii verkon tilaa ja toimii sen mukaisesti kunkin yksilön oppimista edistävästi. Oppimistilanteet rakennetaan yhteisöllisesti. Oppimisaihiot rakennetaan siten että se ohjaa oppilaat helposti tiedon lähteille. Oppilaita tulee kannustaa ja motivoida tasa-arvoisen opiskelu- ja työskentelyilmapiirin luomiseen. Ohjaaja toimii myös oppilaan tukena ja turvana siten ettei hänen yksityisyyttään tai oikeuksiaan loukata.

Ohjaaja voi käyttää oppimisprosessin arvioinnissa ja sen suunnittelussa opetuksen toimintatilanteiden piirteitä (Lehtinen E. 2001) indikoimaan oppimisprosessin etenemistä. Oppimiskehyksellä voidaan myös säätää opetusprosessia siten että "ahdistusta" tai "pitkästymistä" ei pääse tapahtumaan. Tosin näiden piirteiden tulkinta vaatii kokemusperäistä tietoa joten aloittavan opettajan tulee käyttää erilaisia menetelmiä oppilaiden oppimisprosessin tilan selvittämiseksi.

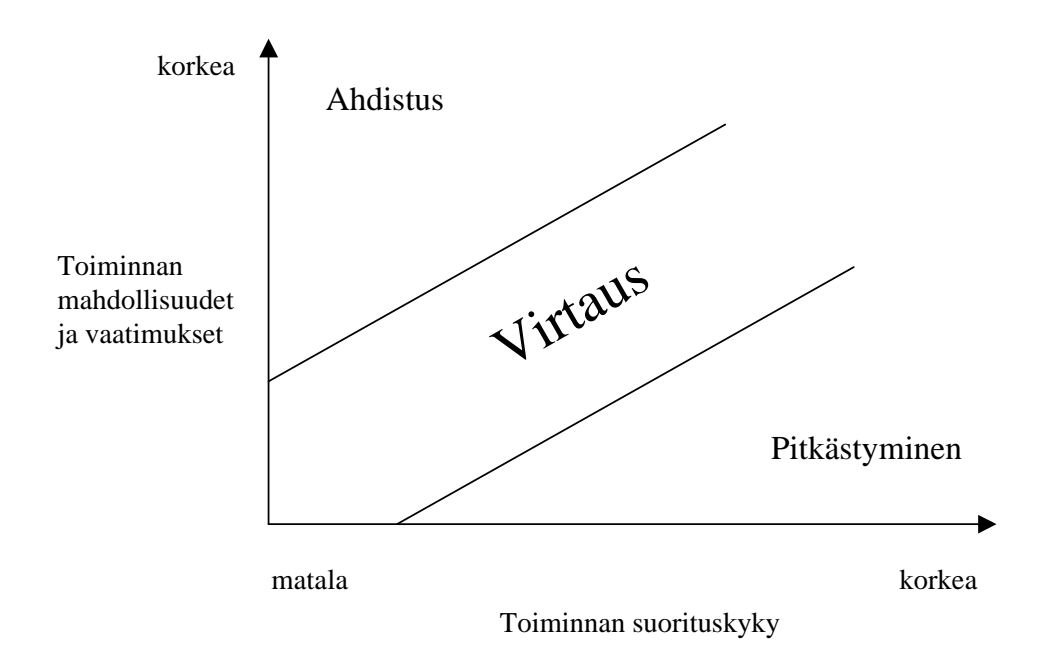

**KUVIO 14. Toimintatilanteen piirteet opetuksessa (Lehtinen E. 2001)** 

## **7.4. Oppimisen ohjaaminen arvioinnin perusteella**

Oppimisen arvointi ja mittaaminen ovat oppimisen ohjaamisen varsin tehokkaita työvälineitä. Seuraavassa on joitain havaintojani oppimisen arviointiin liittyen.

Oppimisen arvioinnissa olen luopunut lähes kokonaan verkkotenteistä sekä monivalintatehtävistä siitä johtuen että verkkotentissä ja etenkin monivalintatehtävissä arpaonni ratkaisee liian paljon ja varsinaisesti oppimista ja sen keskeisiä osa-alueita on vaikeampi mitata verkkotentillä kuin perinteisellä tentillä. Olen omissa kokeiluissani yhdistänyt sekä verkkotentin hyvät puolet, että paperitentin hyvät puolet. Laskutehtävissä ja käsitteistön mittaamisessa olen käyttänyt verkkotenttiä esitarkistukseen. Seuraavassa verkko-paperitentin periaate ja prosessimalli:

- 1. Oppilaat kopioivat vastauksensa tentin sisällysluetteloon ja palauttavat paperitentin opettajalle
	- a. Oppilas on vastannut sanalliset tehtävät paperitenttiin joka on palautettu opettajalle
	- b. Oppilas on voinut vastata sanallisesti laskutehtäviin
- 2. Oppilaat voivat mennä täyttämään (oikeat vaihtoehdot valikoissa) laskutehtävien ja käsitteistön mittaustehtävien vastaukset verkkoon tehtyyn tarkistuslomakkeeseen.
	- a. Oppilas saa osatuloksen tentistä heti
- 3. Tämän jälkeen opettaja tarkistaa sanalliset tehtävät erikseen ja voi käyttää verkkotentin täyttölomaketta samoin kuin oppilas
- 4. Opettaja laskee numerot oppilaalle verkkotentin avulla

Tällaisesta menettelystä on hyötyä jos oppilaita on kymmeniä (omissa kokeiluissani oppilaita oli maksimissaan noin 80)

Käytännössä verkkotentti soveltuu vain tietyn tyyppisten asioiden osaamisen mittaamiseen kuten ulkoa oppimalla osattavat asiat (kielten sanat yms.) tai tiedonhakuun liittyvät kysymykset. Tällä alueella verkko-oppimisympäristöissä onkin paljon kehitettävää ja vahvasti epäilen voidaanko tietokoneen ja ihmisen välinen vuorovaikutus saada sellaiselle tasolle että oppilaan luovuus ei häiriintyisi tai että tietokoneen käytöstä oppimisen mittaamisessa saataisiin jotain lisähyötyä oppilaan näkökannalta katsottuna.

Eräässä tapauksessa kokeilin verkkotenttiä oppilaille jotka eivät olleet lukeneet lainkaan tenttiin ja heidän tuloksensa noudatti lähes täysin myöhemmin esitetyn kuvan mukaista jakaumaa (Cisco: Semester 1). Lisäksi verkkotenteissä on esiintynyt hyvin paljon teknisiä häiriöitä joiden takia mm. oppilaan tenttejä on hävinnyt tenttiä talletettaessa.

Vertaisarviointiin verkkotentit sovetuvat hyvin jos vertailtavat opintotehtävät (esim. labrat) ovat verkossa muiden vertailtavana. Roolityökaluilla voidaan antaa haluttuja näkymiä vain määrätyille oppilaille tai oppilasryhmille (vertaisryhmät).

### **7.5. Oppimisen ohjaaminen vertaisarvioinnin perusteella**

Opettajakoulutuksessa opiskelimme uusia asioita oppimispiireissämme ja oppimispiirimme "Wärtsilän vähäosaiset oppijat" tuotti tulosta (nimen keksi muovitekniikan koulutus-ohjelmajohtaja Kari Mönkkönen). Eräällä lähiopetustapaamisellamme oppimispiirimme arvovaltaisin jäsen Antti Teräväinen väläytti osuvasti omia luovia ideoitaan tai kokemuksiaan joiden innostamana päädyin kokeilemaan vertaisarviointia suurille ryhmille monimuoto-opetuksessa (60…90 opiskelijaa jotka oli jaettu 2-4 henkilön pienryhmiin).

Vertaisarviointia voidaan tehdä monella eri tavalla ja prosessimallilla. Pääasia on että prosessimalli on hyvin kuvattu oppilaille. Kokeilin vertaisarviointia jossa perusideana oli että oppilaat saadaan itsearvioimaan itseään ja omaa oppimisprosessiaan jonka jälkeen he keskustelevat omassa työryhmässään oppimiskokemuksista ja arvioivat ryhmän osaamista. Tämän jälkeen ryhmälle valitaan vertaisryhmä joka arvioi itsearvioinnin tehneen ryhmän ja antaa heille palautteen heidän töistään ja osaamisestaan.

Ajatuksena on antaa opiskelijoille näkymä heidän omasta oppimisestaan ryhmässä ja ryhmän osaamisesta suhteessa muihin ryhmiin. Tulos edustaa jonkin tasoista ryhmän oppimisen keskiarvoa ja niiden vertailua. Tämä vastaa omien kokemuksieni mukaan kuitenkin lähes opettajan omaa arviota koska oppilaat tekivät sekä itsearvioinnin ja ryhmäarvioinnin ja vertaisarvioinnin opettajan omien arviointikriteerien mukaisesti. Tällöin oppilaat pääsivät myös konkreettisesti kokemaan ja oppimaan käytännönläheisesti opettajan arviointikriteerit ja antamaan niistä mahdollisesti palautetta. Opettajan tehtäväksi jäi kolmikanta-arvioinnissa tarkistaa että vertaisryhmän tulos oli samansuuntainen ryhmän itsearvioinnin kanssa sekä antaa oma arvio minkä painoarvo oli 1/3 kokonaisarvosanasta.

Mielestäni arviointimenetelmä on tehokas ja säästää opettajan työtä enkä näe mitään syytä miksi sitä ei voitaisi käyttää oppilaiden arvioinnissa koska he parhaiten tuntevat oman ja ryhmän oppimisen. Ainoaksi hankaluudeksi havaitsin prosessin kuvaamisen oppilaille ja tästä johtuen vertaisarviointimallit tulisi opettaa oppilaille jo koulutuksen varhaisessa vaiheessa.

Vertaisarviointi on erittäin tehokas tapa ohjata oppilaiden oppimisprosessia ja arvioisinkin että tämä voisi olla erä opetuksen laatutyökalu jos arviointikriteerit standardisoitaisiin oppilaitoksen tai koulutusohjelman sisällä.

## **8. Kokemuksista parhaimmat palat**

Seuraavissa kappaleissa on kuvattu omia suunnittelemiani ja pitämiäni monimuotoverkkokursseja sekä kokemuksia kurssien toteutuksista sekä pedagogiselta että verkkokurssin toteutuksen näkökannalta katsottuna. Lisäksi olen liittänyt kurssien tuloksia ja lyhyitä pohdintoja toteutuneiden kurssien oppimiseen liittyen.

## **8.1. Automaation perusteet kurssi**

Ensimmäinen toteutus automaation perusteet monimuotokurssille valmistui keväällä 2005 moodle- ympäristöön. Tämän jälkeen olen tehnyt kaksi uutta toteutusta Tieturi Vision Generation -tietojärjestelmän (allu.ncp.fi) verkko-oppimisympäristöön joista viimeisimmän keväällä 2007. Viimeisimmässä toteutuksessa käytin video-ohjeita laboratoriotöiden ohjeistukseen sekä teorialuentojen tueksi. Kursseilla on ollut vaihtelevasti noin 70…100 opiskelijaa kullakin kurssilla. Opiskelijat oli jaettu neljään ryhmään ja verkko-oppimisympäristöä on käytetty mm. viestintään, ryhmäohjaukseen, vertaisarviointiin ja aihepiiritenteille sekä tentin esitarkistukseen ja arviointiin. Oppilaat ovat raportoineet laboratorioläsnäolonsa keskusteluryhmiin ja palautteet on käsitelty keskimäärin kolmen viikon välein. Opetettavat aihepiirit ja niihin liittyvät sisällysluettelot ja materiaalit ovat aihepiireittäin omissa kansioissaan työtilassa. Tenttien esitarkistuslomakkeet ovat omassa kansiossaan. Tehtävien ryhmäkohtaiset palautusluukut ovat myös omassa kansiossaan. Ryhmäkohtaisia palautusluukkuja voidaan asetuksista muokata roolien perusteella jolloin oppilaita voidaan vaihdella eri ryhmissä tai ryhmiä voidaan yhdistellä (vertaisryhmät). Tehtävät kansiossa sijaitsevat kaikki tehtävät ja tehtäväohjeistukset omissa kansioissaan. Videoluennot kansiossa sijaitsevat videomateriaalit sekä video-ohjeet laboratoriotöille ja valokuvaleikkeet.

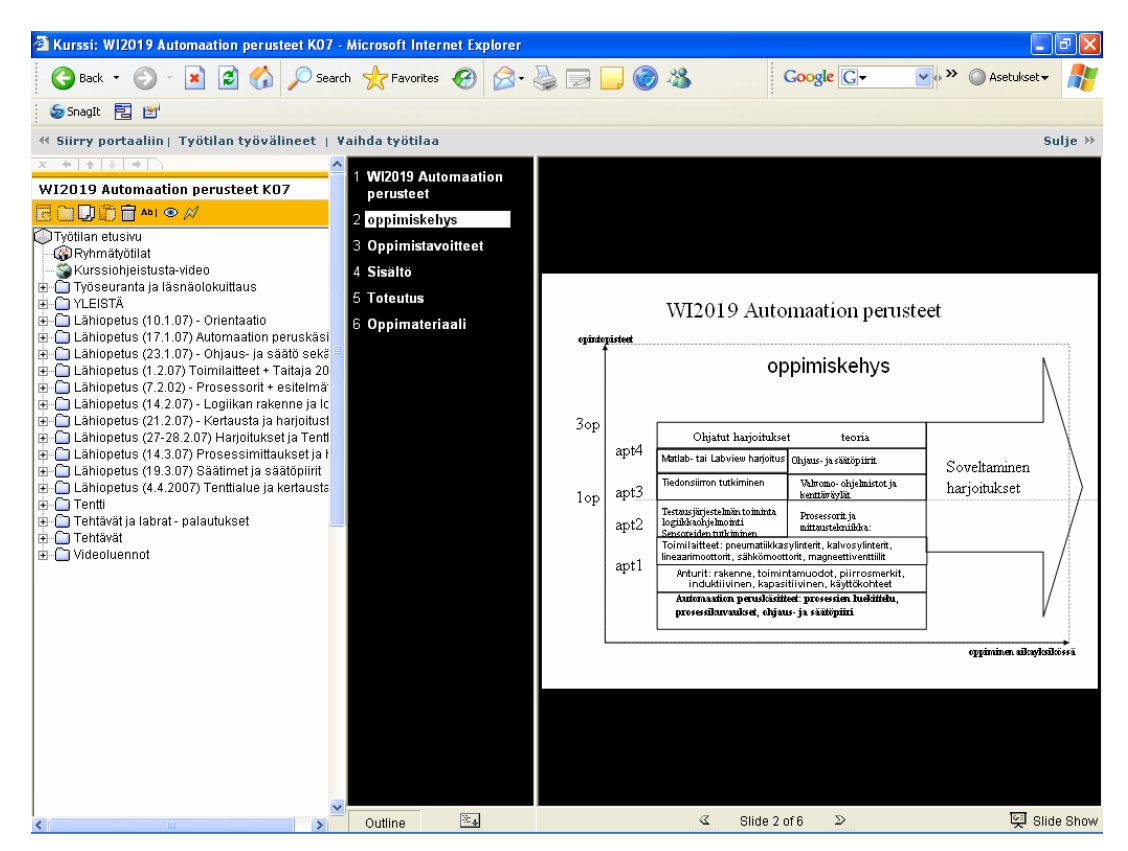

**KUVIO 15. Automaation perusteet monimuotokurssi** 

Kokemuksena automaation perusteet kurssilta voisin mainita verkkooppimisympäristön viestintäominaisuudet sekä ryhmäohjaus- ja arviointityökalut joiden avulla ryhmien hallinta ja arviointi helpottuu (vertaisarviointi). Lisäksi olen julkaissut oppilasryhmien ryhmäkuvat työtilassa helpottaakseni arviointia sekä ryhmäytymistä.

Automaation perusteet kurssilla olen ensimmäisenä kokeillut videoiden käyttöä opetuksessa ja todennut videot toimiviksi suurilla ryhmillä erityisesti kun videoita käytetään työohjeiden tukena. Video-ohjeilla ja luennoilla voidaan myös korvata luennot joissain erityistapauksissa kuten opettajan ollessa koulutuksessa. Videoohjeilla ja luennoilla voidaan korvata opettajan puutteita jolloin opetukseen ei tule katkoja ja mahdollisesti opettamatta jääneet asiat voidaan paikata videoluennoilla tai antaa lisäopetusta kertausvideoilla.

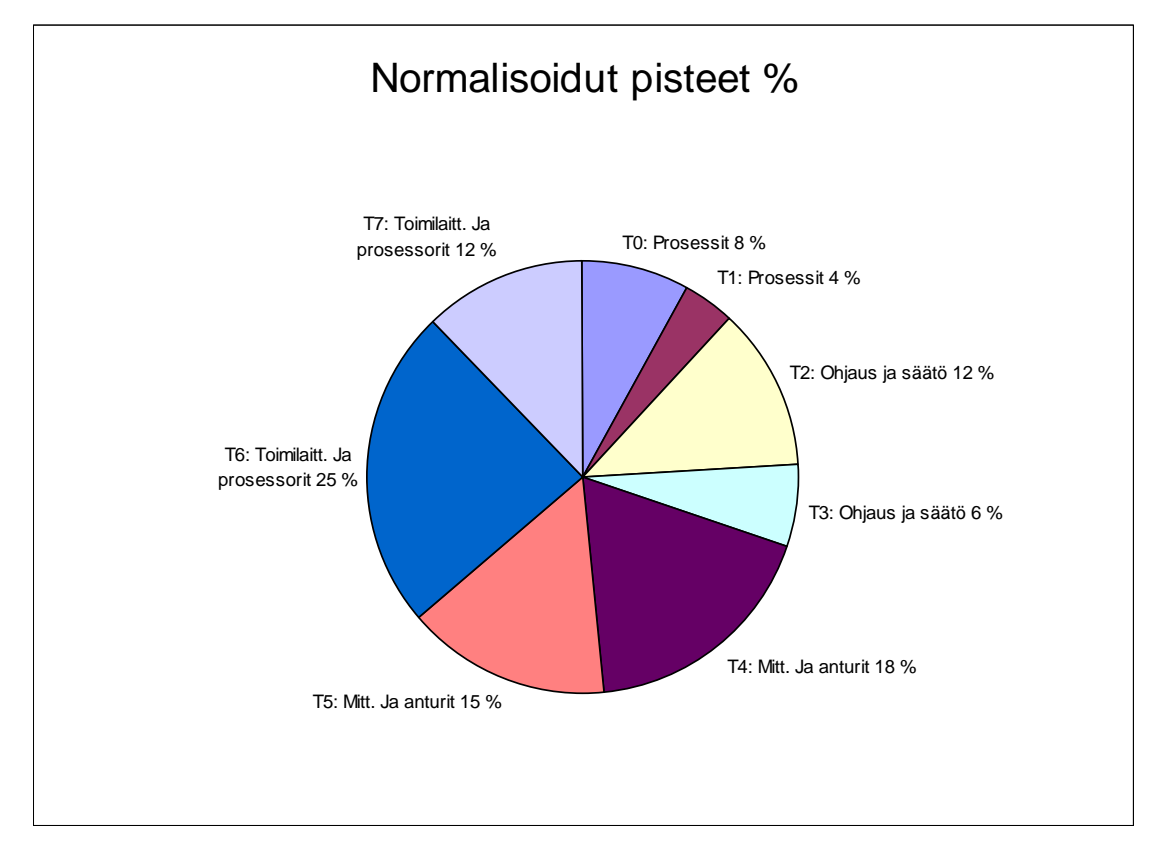

**KUVIO 16. Automaation perusteet monimuotokurssin oppimistulokset** 

Yllä olevassa kuvassa on kevään 2007 oppimistulokset. Keväällä 2007 Wärtsilän koulun remontista johtuen kurssia oli jouduttu tiivistämään aika paljon jolloin aikaa laboratoriotöille ja lähiopetukselle ei ollut riittävästi. Videoluennoilla ja laboratoriotöitä "Virtualisoimalla" (virtuaalinen vesiprosessi) voitiin kurssia tiivistää sen juurikaan kärsimättä. Lisäksi opettaja oli viikon koulutuksessa josta johtuen tunnit korvattiin videoluennoilla.

Tenttitehtävät oli jaettu opetettavien aihepiirien mukaisesti ja tehtävät oli valittu mm. videoilla asetettujen oppimistavoitteiden mukaisesti. Opetus painottui kurssin tiivistämisen takia prosessoreihin, mittaustekniikkaan sekä sensoreihin josta johtuen suurin osa osaamisesta keskittyi ko. alueille joten tulos on varsin realistinen.

### **8.2. Mittaustekniikan kurssi**

Syksyllä 2006 aloitin toteuttamaan automaatiotekniikan jatko-opintoihin kuuluvaa mittaustekniikan kurssia. Kurssi oli suunniteltu opetusharjoittelun suunnittelun yhteydessä laajennettavaksi vuodenvaihteessa 2006…2007 automaatiotekniikan jatkoopinnoiksi "Mittaus- ja laatutekniikka" (lopullinen toteutus tulee syksyllä 2007). Yksityis-kohtaisemmat tuntikehykset on määritelty opetusharjoitteludokumenteissa (APOHW100, APOA5006) sekä ohjaustaidot verkko-opetuksessa kurssin "verkkokurssin suunnitelmassa" (OHJAUS 2006, PKAMK 2007, Ihanainen, P. 2007).

Mittaustekniikan kurssi toteutettiin syksyllä 2006. Kurssin alussa oppilaiden osaamisprofiili kartoitettiin itsearvioinnin avulla ja oppilaat osallistuivat kurssin sisällön määrittelyyn. Opettaja määritteli kurssiprojektin oppilaiden osaamisprofiilin ja mieltymyksien mukaisesti siten että oppilaiden vahvuuksia pyrittiin käyttämään oppilasprojektia määriteltäessä ja suunniteltaessa. Kurssi toteutettiin projektimuotoisena jolloin kaikki teorialuennot oli toteutettu videoluentoina "projektipalaveri-tyyppisesti" jolloin oppilaiden tuli omatoimisesti opiskella kunkin opiskeltavan aihepiirin asiat videoluennoilta ja oppimateriaalista. Lisäksi opiskelijoille tehtiin video-ohjeita laboratoriotyöskentelyyn liittyen.

Koska kurssi toteutettiin monimuoto-opetuksena jolloin luentoaika käytettiin ns. "oikeiden asioiden tekemiseen" niin kurssilla jäi aikaa myös toteuttaa yritysvierailu sekä messureissu Tekniikka 2006 automaatiomessuille Jyväskylään.

| 2 Kurssi: W12123 Mittaustekniikka, 3 op - Microsoft Internet Explorer                                                                                                    |                                                                                                    |                               |                     |  |  |
|----------------------------------------------------------------------------------------------------|----------------------------------------------------------------------------------------------------|-------------------------------|---------------------|--|--|
| $\Box$ Back $\rightarrow$                                                                                                    | <b>Google</b> G-<br>Search Severites (2)                                                                                                    | $\vee \dots \vee$<br>Asetukse |                     |  |  |
| Snaglt E E                                                                                                    |                                                                                                    |                               |                     |  |  |
| « Siirry portaaliin   Työtilan työvälineet   Vaihda työtilaa                                                                                                    |                                                                                                    |                               | Sulie $\rightarrow$ |  |  |
| $+ + + +$                                                                                                    |                                                                                                    |                               |                     |  |  |
| WI2123 Mittaustekniikka, 3 op                                                                                                    | <b>E KURSSI: WI2123 MITTAUSTEKNIIKKA, 3 OP</b>                                                                                                    |                               |                     |  |  |
| <b>RAUDÊ</b> ‰⊙∦                                                                                                    | Muokkaa etusivua<br>Työtilan asetukset<br>Lisää suosikkeihin<br>Paikalla yksi käyttäjä   Roolit: Hallinnoija   Tila: Käynnissä                                                                                                    |                               |                     |  |  |
| Työtilan etusivu<br>Kurssiohjeistus-video                                                                                                    |                                                                                                    |                               |                     |  |  |
| <b>CORyhmätyötilat</b><br><b>E-C</b> YLEISTÄ                                                                                                    | Linkkilista:                                                                                                    |                               |                     |  |  |
| ⊞– i Työseuranta ja läsnäolokuittaus<br>in Lähiopetus 1. (11.9.06)-Orientaatio ja mittaui                                                                                                    | Läsnäolo ja työraportit:                                                                                                    |                               |                     |  |  |
| ட்டி Lähiopetus 2. (18.9.06)-Arkkitehtuuri ja mate                                                                                                    | Tehtäväohjeistukset:                                                                                                    |                               |                     |  |  |
| E-C Lähiopetus 3. (25.9.06)-Labra - data ja suod:<br>in Lähiopetus 4. (2.10.06)-Mittalaitteet ja mittau                                                                                                    | Laboratoriotyöohieet:                                                                                                    |                               |                     |  |  |
| मे– ∐ Lähiopetus 5. (9.10.06)-Messureissu ja yritys                                                                                                    | Labratöiden sihteerin kuittauslista:                                                                                                    |                               |                     |  |  |
| El-C Lähiopetus 6. (23.10.06)-Etätehtävän esitelm<br>E-C Lähiopetus 7. (1.11.06)-Projektikatselmointi<br>E-C Lähiopetus 8. (8.11.06)-Projektiohjausta<br>in-∩ Lähiopetus 9. (15.11.06)-Moottorisuojaus - p<br>E-C Lähiopetus 10. (21.11.06)-Projektityö jatkuu<br>Lähiopetus 11. (28.11.06)-Statistiikka ja suoi<br>i - □ Lähiopetus 12. (5.12.06)-VK49 tentti<br>in-∩ Lähiopetus 13. (12.12.06)-Proiektin testaus<br><b>E</b> -nin Tehtävät ja labrat<br>in Videoluennot<br>मे <b>-∩</b> Tentti | Arviointiperusta:                                                                                                    |                               |                     |  |  |
|                                                                                                    | Työkalut ja asennukset:                                                                                                    |                               |                     |  |  |
|                                                                                                    | Oppimateriaalia:                                                                                                    |                               |                     |  |  |
|                                                                                                    | Oppilaskuvat:                                                                                                    |                               |                     |  |  |
|                                                                                                    | Tehtävien ajoitukset ovat ohjeiden yhteydessä (tehtävät ja labrat)                                                                                                    |                               |                     |  |  |
|                                                                                                    | Videoluennot:                                                                                                    |                               |                     |  |  |
|                                                                                                    | Kurssin pelisäännöt:                                                                                                    |                               |                     |  |  |
|                                                                                                    | Kurssin tiedot                                                                                                    |                               |                     |  |  |
|                                                                                                    | Kuvaus:<br>Oppimistavoitteet:<br>Teollisuuden prosessimittauksiin ja analyysiin perehtyminen, mittaussignaalien<br>käsittelyn perusteet (tilastollinen, aika- ja taajuustaso), mittaushäiriöiden<br>ymmärtäminen, graafisen mittausohjelmiston toimintaperiaatteen ymmärtäminen                                      |                               |                     |  |  |
| $\overline{ }$<br>$\left\langle \right\rangle$                                                                                                    | Sisältö:<br>Teollisuuden mittaustekniikkaa: prosessisuureet ja analyysimittaukset.<br>Mittaussignaalien käsittely: signaalinkäsittelyn perusteet, suodatus,<br>laskostuminen, näytteenotto. Häiriöt mittauksissa (EMC). Tilastollinen<br>prosessinohiaus SPC. Mittaussignaalien analyysi: FFT, spektrianalysaattori. |                               |                     |  |  |

**KUVIO 17. Mittaustekniikan monimuotokurssi** 

#### **8.2.1. Tulokset ja kokemuksia mittaustekniikan kurssista**

Kokemuksena kurssista on ollut että opiskelijat ovat olleet tyytyväisiä vaikka luennot ovat olleet videolla ja opiskelu on muutettu käytännönläheisiksi oppimistehtäviksi. Opettajalle on jäänyt myös aikaa valmistella kurssia ja antaa opiskelijoille palautetta sekä ohjausta tarpeen mukaan.

Oppimiskehyksistä ja suunnitelluista tuntiaihioista oli konkreettista hyötyä oppimisprosessin palauttamiseksi oppilaiden haltuun kun opiskelijoiden kuormitus ylittyi muiden kurssien takia ja oppilaat menettivät projektin hallinnan. Tilanne palautui nopeasti hallintaan kun opettaja ohjasi analysoimaan oppimisprosessia tuntikehyksien avulla [liite tuntikehys].

Oppilaat saivat projektin valmiiksi asetettujen vaatimusten mukaisesti. Kuormituksen mittaaminen osoittautui aika hankalaksi koska opetusmuoto poikkesi huomattavasti perinteisestä mallista ja oppilaiden oli aluksi vaikea sopeutua uuteen työskentelytapaan jossa tuotokset saattoivat syntyä muualla kuin oppitunnin aikana ja heidän tuli raportoida tehdyt työtunnit verkko-oppimisympäristöön. Lisäksi opettajan piti huomioida että oppilaat eivät kuormita toisiaan liikaa. Projektimuotoinen opetus vaatii opettajalta koordinointia yhdessä oppilaiden kanssa. Katselmoinnit ovat tarpeellisia sekä yksityiskohtaiset tuntiaihiot joissa kuvataan prosessin edistyminen oppimisen kannalta katsottuna.

Opettajalle jäi kurssista mukava tuntuma ja kurssia oli mukava tehdä oppilaiden vaatimusten ja tarpeiden mukaiseksi. Oppilaiden vähyydestä johtuen joustavat opetusmuodot olivat mahdollisia ja opetusta voitiin joustavasti sovittaa oppimis- ja opetustilanteiden mukaan.

Opettaja sai myöhemmin hyvää palautetta oppilaalta koska oppilas oli löytänyt opinnäytetyöaiheen paikallisesta yrityksestä joka liittyi mittaustekniikan osalta kurssin aihealueeseen.

Kokemuksia mittaustekniikan kurssilta sovelsin automaation tiedonsiirtokurssille jossa 1/3 kurssista toteutettiin osallistumalla kaksipäiväiseen Automaatio 07 seminaariin ja mittaustekniikan messuille Helsingissä sekä tutustumalla erääseen mittaustekniikan automaatioyritykseen. Oppilaat saivat esitehtäväksi seminaarien aiheiden mukaisia tehtäviä joiden aihepiiriin liittyvää ongelmaa heidän tuli lähteä ratkaisemaan seminaariesitelmien perusteella. Tämän jälkeen kurssiin kuului tentti jossa oppilaat pystyivät hyödyntämään seminaarimateriaalia ja muuta oppimateriaalia automaation tiedonsiirtoon liittyvissä soveltavissa tehtävissä. Tentin osuus kurssista oli 1/3 kokonaisarvostelusta. Lisäksi kurssiin liittyi ryhmäkohtaiset projektityöt joiden osuus kurssiarvostelusta oli 1/3 kurssista.

Palautteena automaation tiedonsiirtokurssilta sain oppilailta että kurssi oli keskimäärin onnistunut kokonaisuus. Kurssin suunnittelin yhdessä oppilaiden kanssa samalla kun kurssi eteni koska kurssille ei jäänyt valmisteluaikaa ennen kurssin aloittamista. Kurssi oli ensimmäinen toteutus ja vasta kurssin loppuvaiheessa Suomen Automaatioseura Ry julkaisi ensimmäisen suomenkielisen oppikirjan ko. aihealueesta "Teollisuuden laiteverkot – Johdatus väylätekniikkaan".

Projektimuotoinen opetus soveltuu pienille ryhmille erittäin hyvin siten että osa opetusta integroidaan esimerkiksi opettajan tai henkilökunnan omaan koulutukseen.

Lisäksi koin mielekkäänä yhdessä oppimisen oppilaiden kanssa koska välitön yhdessä olo oppimistilanteessa avasi oppilaille uusia näkymiä erilaiseen oppimiseen ja opettajalle oppimisen ohjaamiseen (käytännössä oppimista ja käytännössä oppimisen ohjaamista).

### **8.3. Lähiverkot kurssi**

Lähiverkot kurssin ensimmäisen monimuotototeutuksen tein syskyllä 2004 moodleympäristöön. Tämän jälkeen olen tehnyt toteutuksia allu-ympäristöön sekä työn ohessa opiskeleville oppilaille, että tuntiopiskelijoille. Lähiverkot- kurssilla kokeilin ensimmäistä kertaa VmWaren virtuaalisia käyttöjärjestelmäkomponentteja joilla koko tietokoneen käyttöjärjestelmä (esim. XP tai Linux) voidaan virtualisoida yhdellä ohjelmistokomponentilla (esim. VmWare). Tämä mahdollistaa valmiiden virtuaalisten esim. palvelinasennusten rakentamisen komponenttimuotoon jolloin oppimistilanteessa voidaan käyttää esiasennettuja ohjelmakomponentteja esimerkiksi simuloimaan DHCP-palvelinta tai DNS-nimipalvelinta. Palvelinratkaisut olen todennut hyvin käyttökelpoisiksi. Tosin joitakin puutteita niiden toiminnassa on esiintynyt. Virtuaaliset käyttöjärjestelmäkomponentit mahdollistavat tietokoneen sisälle rakennettavan virtuaalisen verkon tekemisen. Tämä helpottaa joissain tapauksissa opettamista ja oppilaat saavat käyttöönsä oppimistilanteessa koskemattomat palvelimet konfigurointia ja oppimista varten.

Virtuaalisista esiasennetuista käyttöjärjestelmäkomponenteista joille on asennettu jokin palvelinratkaisu, on erityistä hyötyä, jos halutaan antaa oppilaille testattu ympäristö käyttöön nopeasti. Tämä mahdollistaa vikaantuneen oppimisympäristön vaihdon nopeasti uuteen oppimistilanteen siitä kärsimättä.

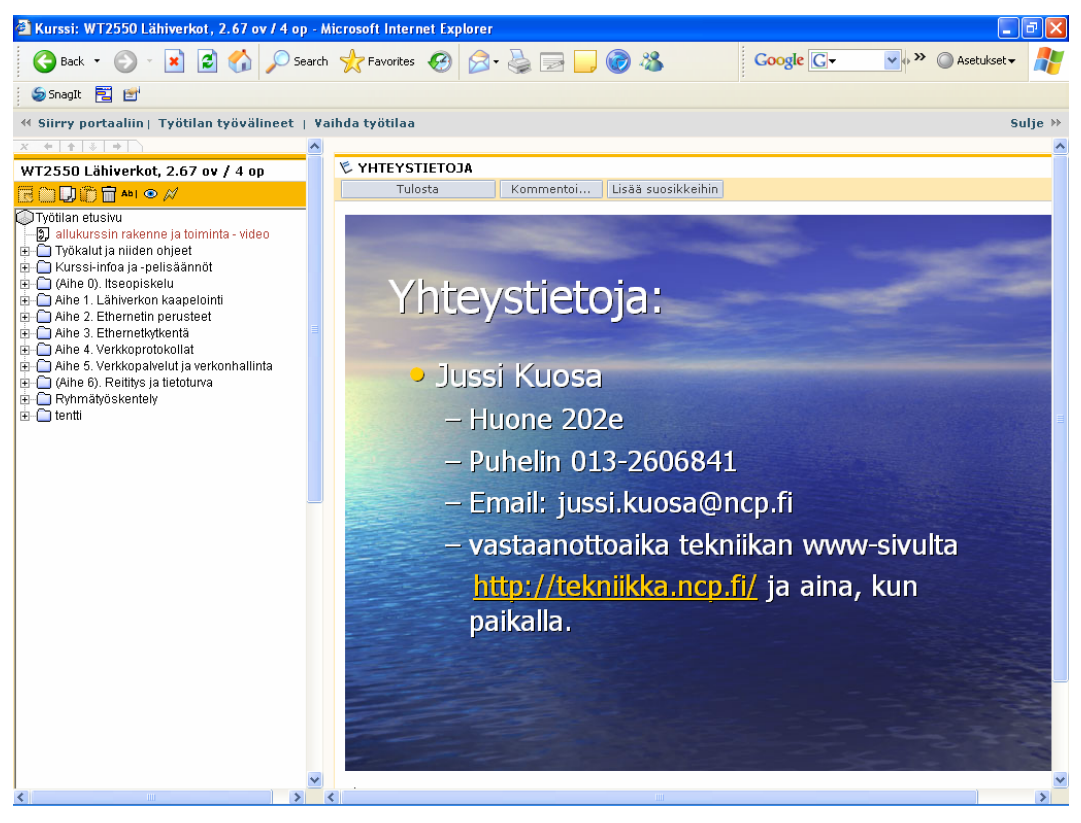

**KUVIO 18. Lähiverkot monimuotokurssi** 

Lähiverkot kurssilla kokeilin ensimmäistä kertaa yhdistää Cisco Semester 1 ja Cisco Semester 2 kursseja aiemmin pitämäni kurssin rinnalle. Aiempi kurssi oli suunniteltu Hannu Jaakonhuhdan Lähiverkot-kirjan perusteella ja olin lisännyt kurssiin aihepiirejä tukevia harjoitustehtäviä ja laboratoriotöitä. Katkoviivoilla merkityt asiat olen lisännyt kuvaamaan yhtäläisyyksiä Cisco- oppimateriaalin ja Jaakonhuhdan kirjan perusteella suunnittelemani kurssin välille. Opetettavat aihepiirit olen periyttänyt omiin aliryhmiinsä.

Kuvan mukaisessa tapauksessa olen tehnyt ydinaineanalyysiä uudistettavaa lähiverkot kurssia silmälläpitäen. Tämän kurssitoteutuksen olen pitänyt vuonna syksyllä 2005.

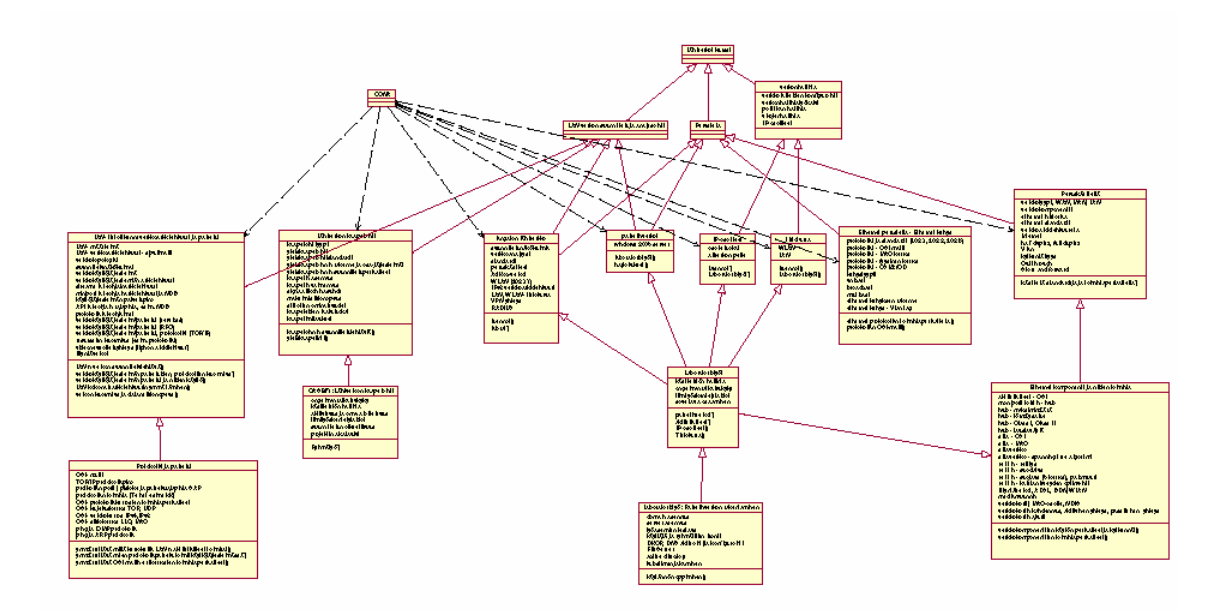

**KUVIO 19. Lähiverkot kurssin yhdistäminen Cisco- kurssiin (ydinainesanalyysi)** 

#### **8.3.1. Kokemuksia lähiverkot kurssista**

Kurssin perusteella havaitsin että oppilaat kokivat kurssin yhdistämisen jälkeen syntyneet toteutuksen kahtena eri kurssina (Cisco Semester + Hannu Jaakonhuhta). Kurssien aihepiirit oliva jotakuinkin samat mutta toinen oppimateriaali oli Cisco:n tekemä ja englanninkielinen ja toinen oppimateriaali oli suomenkielinen. Cisco – oppimateriaali oli täysin verkossa ja Jaakonhuhdan oppimateriaali oli suomenkielisenä kirjana saatavilla kirjastosta. Lisäksi olin tehnyt koosteet suomenkielisinä kalvoina powerpointilla.

Oppimistulokset eivät olleen kovinkaan hyviä koska opettajalla ei myöskään ollut riittäviä oppilaan ohjaamiseen ja arviointiin liittyviä taitoja tässä vaiheessa omia opettajaopintojaan (opettajaopinnot olivat juuri alkaneet).

Tästä kokemuksesta viisastuneena suunnittelin tietoliikenteen perusteet kurssin syksyllä 2006 täysin englanninkielisenä ja pyrin tukemaan oppilaita ko. oppimateriaalin oppimisessa (Cisco Semester 1).

### **8.4. Tietoliikenteen perusteet kurssi**

Aloittaessani opettajaopintoihin liittyvää opetusharjoittelua päätin valita sekä mittaustekniikan, että tietoliikenteen omiksi opetusalueikseni johtuen siitä että automaatio (mittaustekniikka) ja tietoliikenne liittyvät hyvin läheisesti toisiinsa ja tukevat siis omaa ammatillista kehittymistäni opettajana. Opetusharjoittelussa suunnittelin uuden toteutuksen sekä tietoliikenteen perusteet kurssille, että mittaustekniikan kurssille. Kurssit poikkesivat toisistaan siinä että tietoliikenteen perusteet kurssi toteutettiin monimuotoisena lähiopetuksena siten että oppimateriaali oli verkossa kun taas mittaustekniikan kurssi toteutettiin projektimuotoisesti. Molemmilla kursseilla kokeilin video-ohjeita harjoitustöiden ohjeistukseen. Lisäksi olin suunnitellut tuntiaihiot jokaiselle tunnille erikseen.

Tietoliikenteen perusteet kurssin uusi toteutus pitää sisällään Cisco Semester 1 oppimateriaalin mukaiset aihepiirit (modulit 1-11). Oppilaat pääsivät omalla käyttäjätunnuksellaan ja salasanallaan Cisco-sivustoille käyttämään ko. oppimateriaalia (CISCO 2007). Olin kehittänyt menetelmän jossa oppilaiden tuli ryhmissä opiskella ko. aihepiirin mukaiset asiat ennen lähiopetustuntia ja tunnilla tenttasin ryhmiä ja he voivat saada aktiivisuuspisteitä osaamisen näytöistä. 1/3 osaamisesta tuli tuntinäytöistä ja 1/3 ryhmätöistä ja 1/3 tenteistä. Vaihtoehtoisesti kurssin pystyi suorittamaan näytöllä ilman harjoitustöitä osallistumalla Ciscon omaan tenttiin.

| 2 Kurssi: W12023 Tietoliikenteen perusteet S06 - Microsoft Internet Explorer                                                                                                    |                                                                                                    |                            |  |  |  |
|----------------------------------------------------------------------------------------------------|----------------------------------------------------------------------------------------------------|----------------------------|--|--|--|
| Back *                                                                                                    | $\bullet \boxminus \color{red} \bullet \color{red} \textcolor{red} \bullet \color{red} \textcolor{red} \textcolor{red} \bullet \color{red} \textcolor{red} \textcolor{red} \textcolor{red} \bullet \color{red} \textcolor{red} \textcolor{red} \textcolor{red} \textcolor{red} \textcolor{red} \bullet \color{red} \textcolor{red} \textcolor{red} \textcolor{red} \textcolor{red} \textcolor{red} \bullet \color{red} \textcolor{red} \textcolor{red} \textcolor{red} \textcolor{red} \textcolor{red} \textcolor{red} \textcolor{red} \textcolor{red} \textcolor{red} \bullet \color{red} \textcolor{red} \textcolor{red$<br>Google G-<br>Search $\sum$ Favorites $\{A\}$ | $\vee \wedge$<br>Asetukset |  |  |  |
| SnagIt F 凹                                                                                                    |                                                                                                    |                            |  |  |  |
| « Siirry portaaliin   Työtilan työvälineet   Vaihda työtilaa<br>Sulje $\rightarrow$                                                                                                    |                                                                                                    |                            |  |  |  |
| $+ + + +$                                                                                                    |                                                                                                    |                            |  |  |  |
| WI2023 Tietoliikenteen perusteet S06                                                                                                    | E KURSSI: WI2023 TIETOLIIKENTEEN PERUSTEET S06<br>Lisää suosikkeihin<br>Muokkaa etusivua<br>Työtilan asetukset                                                                                                    |                            |  |  |  |
| $\blacksquare \blacksquare \blacksquare \blacksquare \blacksquare \blacksquare \blacksquare$                                                                                                    | Paikalla yksi käyttäjä   Roolit: Hallinnoija Opettaja   Tila: Valmisteilla                                                                                                    |                            |  |  |  |
| Työtilan etusivu<br>Kurssichieistusta-video<br><b>CO</b> Ryhmätyötilat<br><b>E-C</b> YLEISTÄ<br>Ė⊢— Työseuranta ja läsnäolokuittaus<br>Ė⊢ Lähiopetus 2. (VK37-moduli 1)<br>iii-iill Lähiopetus 3. (VK38-moduli1 + labrat)<br>m-nduli2) Lähiopetus 4. (VK39-moduli2)<br>iii-iill Lähiopetus 5. (VK40-moduli2 + labrat)<br>Ė⊢ Lähiopetus 6. (VK41-modulit 3-4)<br>ii⊢i Lähiopetus 7. (VK43-modulit 4-5)<br>iii-- Lähiopetus 8. (VK44-moduli5 + kertausta)<br>⊞- Lähiopetus 9. (VK45-46-moduli6)<br>iiii-iill Lähiopetus 10. (VK47-moduli6-7 Labrat)<br>Lähiopetus 11. (VK48-moduli 7)<br>in-nodulit 8-9)<br>E-C Lähiopetus 13. (VK50-modulit (8-9) 10-11)<br>in Tehtävät ia labrat<br><b>E</b> Labra-arvioinnit<br><b>ஈ்∩ Tentti</b><br>in Videoluennot<br><b>E-</b> Cisco testi 16.1.2007 | Linkkilista:<br>Kurssiohjeistusta-video:<br>Kiriautuminen kiriastotietokantaan:<br>Läsnäolokuittaus:<br>MOT-sanakirja:<br>Tehtäväohieistukset:<br>Laboratoriotyöohjeet:<br>Valmiiden labroien sihteerin kuittauslista:<br>Cisco-sisällysluettelo:<br>Työkalut ja asennukset:                                                                                                    |                            |  |  |  |
|                                                                                                    | Ryhmäkuvat:<br>Kurssin pelisäännöt:<br>Kurssin tiedot<br>Kuvaus:<br>Oppimistavoitteet:<br>Oppilas ymmärtää tiedon siirrossa ja välityksessä käytettävät perustekniikat sekä<br>yleisimpien tietoliikenneverkkojen ja -palvelujen toiminnan ja käyttöalueet.<br>Sisalth:<br>Tietoliikenteen peruskäsitteet (mm. tiedon sähköiset esitystavat, signaalit,<br>pakkaamismenetelmät, siirtotekniikat ja -mediat, OSI-malli), yleinen puhelinverkko,<br>Internet ja IP-verkot, tietoliikennepalvelut.<br>Oppimateriaali:                                                                                                    |                            |  |  |  |

**KUVIO 20. Tietoliikenteen perusteet monimuotokurssi** 

Seuraavassa on kuvattu eri aihepiirit Cisco Semester 1 mukaisesti.

#### **Network Basics Semester 1 - Module 1 - 11 Outline:**

Module 1: Introduction to Networking Module 2: Networking Fundamentals Module 3: Networking Media Module 4: Cabling Testing Module 5: Cabling LANs and WANs Module 6: Ethernet Fundamentals Module 7: Ethernet Technologies Module 8: Ethernet Switching Module 9: TCP/IP Protocol Suite and IP Addressing Module 10: Routing Fundamentals and Subnets Module 11: TCP/IP Transport and Application Layer All contents copyright © 2003 Cisco Systems, Inc. All rights reserved.

#### **8.4.1. Kokemuksia tietoliikenteen perusteet- kurssista**

Kurssin oppimateriaali oli valmiina joten tuntikehyksien tekeminen oli suhteellisen helppoa vaikkakin aikaa meni aika paljon valmisteluihin koska oppimateriaalia oli lähes 600 sivua. Haasteena kurssilla oli että oppilaat olivat ensimmäisen vuosikurssin oppilaita eikä heillä ollut perusvalmiuksia aktivoituneena kuten englanninkieli, matematiikan perusteet ja fysiikan alkeet sekä PC-tekniikka hallussa. Kurssi lähti kuitenkin hyvin liikkeelle ja oppilaat osoittautuivat hyvin motivoituneiksi ja kielitaitoisiksi. Oppimateriaali pitää sisällään paljon nippelitietoa jota oppilaan näyttivät haluavan opiskella "ulkoa".

Kehitin "Fiilistyökalun" oppilaiden ohjaamiseen. Oppilaiden tuli kirjata läsnäolo jokaisella tunnilla hymiöiden avulla (naamankuvaikonit). Olimme sopineet oppilaiden kanssa että seuraan hymiöitä ja niiden yhteyteen laitettavaa palautetta ja tulisimme ryhmäjohtajien kanssa käsittelemään palautteen joka toinen viikko.

Kyselevä ja tenttaava opetusmenetelmä näytti toimivalta ensimmäiseen välikokeeseen saakka joka jälkeen olisi pitänyt keksiä jotain uutta mutta oppimateriaalin laajuus ja tiukka aikataulu ei antanut siihen mahdollisuutta.

Oppilaat olivat keskimäärin tyytyväisiä ja pyrin kehittämään kurssia oppilaiden pyyntöjen mukaisesti. Tenttitulokset olivat rohkaisevia ja ilmapiiri luokassa oli "oppiva".

Seuraavalla sivulla on esitetty kurssin tuloksia sekä lyhyitä arvioita tuloksien merkityksestä.

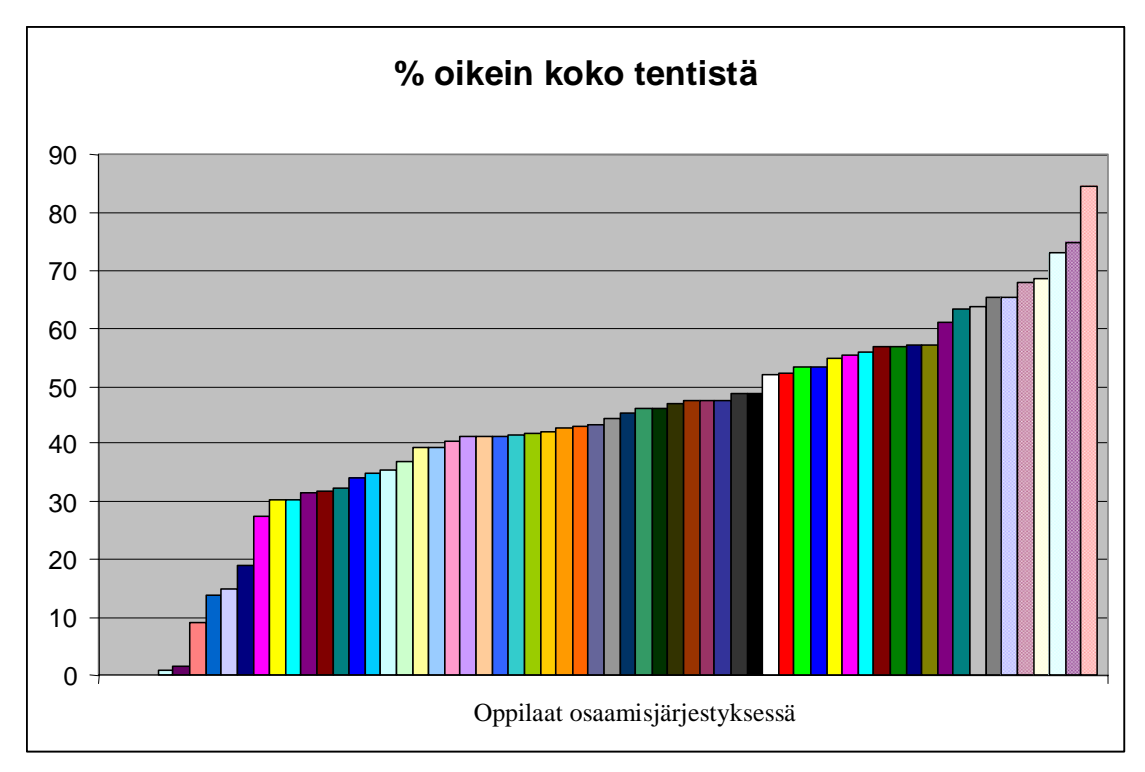

**KUVIO 21. Tietoliikenteen perusteet kurssin osaaminen tentissä (osaamisjärjestyksessä)** 

Yllä olevassa kuvassa on esitetty tietoliikenteen perusteet kurssin oppimistuloksia oppilaittain osaamisjärjestyksessä.

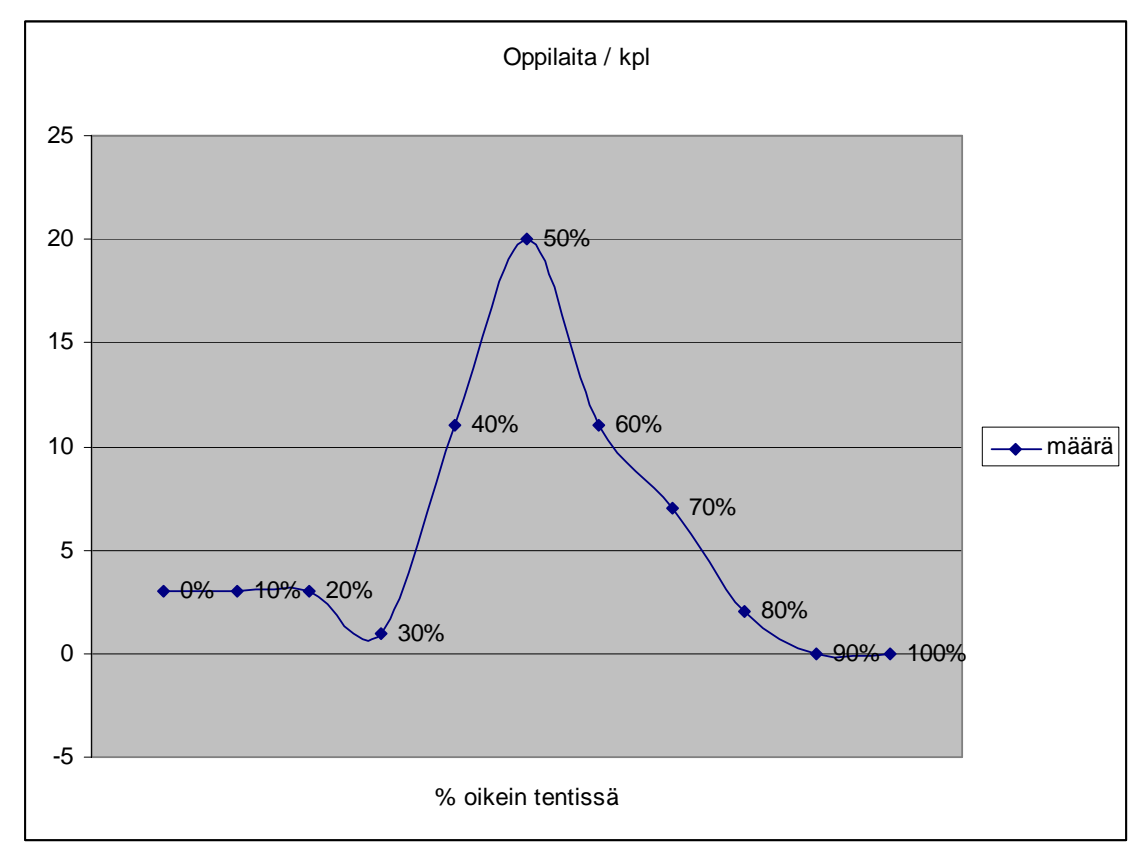

**KUVIO 22. Tietoliikenteen perusteet kurssin osaaminen tentissä (jakauma)** 

Yllä olevassa kuvassa on esitetty oppilaiden osaamisprofiili ja sen jakauma. Kuvan perusteella havaitaan että suurin yksittäinen ryhmä oppilaita (20kpl) sai keskimäärin 50% oikein Cisco tentistä.

Väite 1: Edellisellä sivulla olevan jakauman perusteella voidaan arvioida että mahdollisesti Cisco- tentti on laadittu niin että keskimäärin oppilaista saa 50% oikein normaalilla opiskelulla.

Väite 2: Toinen vaihtoehtoinen päätelmä on että tilastollisesti Cisco tentti edustaa noppapeliä jossa kolikkoa heittämällä saa saman tuloksen kuin lukemalla tenttiin. Edellä mainittu "jakauma" näyttäsi vastaavan 50%:n todennäköisyyden mukaista tilannetta (sen tarkemmin sitomalla tätä teoriaa matematiikan ihmeellisyyksiin). Jos jälkimmäinen vaihtoehto korreloi todellisuuden kanssa niin tulee Cisco – kursseja suunniteltaessa miettiä vaihtoehtoisia oppimisen mittaamistapoja. Arpaonni vaikuttaa liian voimakkasti kyseisessä verkkotentissä. Tällainen oppimisen mittaamistapa suosii tällaiseen mittaamistapaan (Cisco) orientoituneita opiskelijoita paremmin eikä tulos välttämättä täysin mittaa haluttua osaamista.

Koska tämä opinnäytetyö ei ole tieteellinen tutkimus niin jätän edellä mainittujen asioiden tarkemman analyysin kunkin Cisco- opettajan harteille ja mietintämyssyyn. Saman ilmiön olen havainnut myös muilla verkkokursseilla joilla olen käyttänyt monivalintatehtäviä verkkotenteissä ja tästä syystä olenkin luopunut kokonaan välikokeiden tai lopputenttien osalta monivalintatehtävistä sekä verkkotenteistä. Verkkotenttejä voidaan mielestäni käyttää ainoastaan tenttien esitarkistukseen tai oppimisprosessin ohjaamiseen aihepiiritenttien avulla.

Lisäksi olen tutkinut oppilaiden fiilistä kurssin aikana oppilaiden läsnäolokuittauksen aikana raportoimien hymiöiden avulla. Seuraavassa on joitakin tuloksia oppilaiden fiiliksien seurannasta.

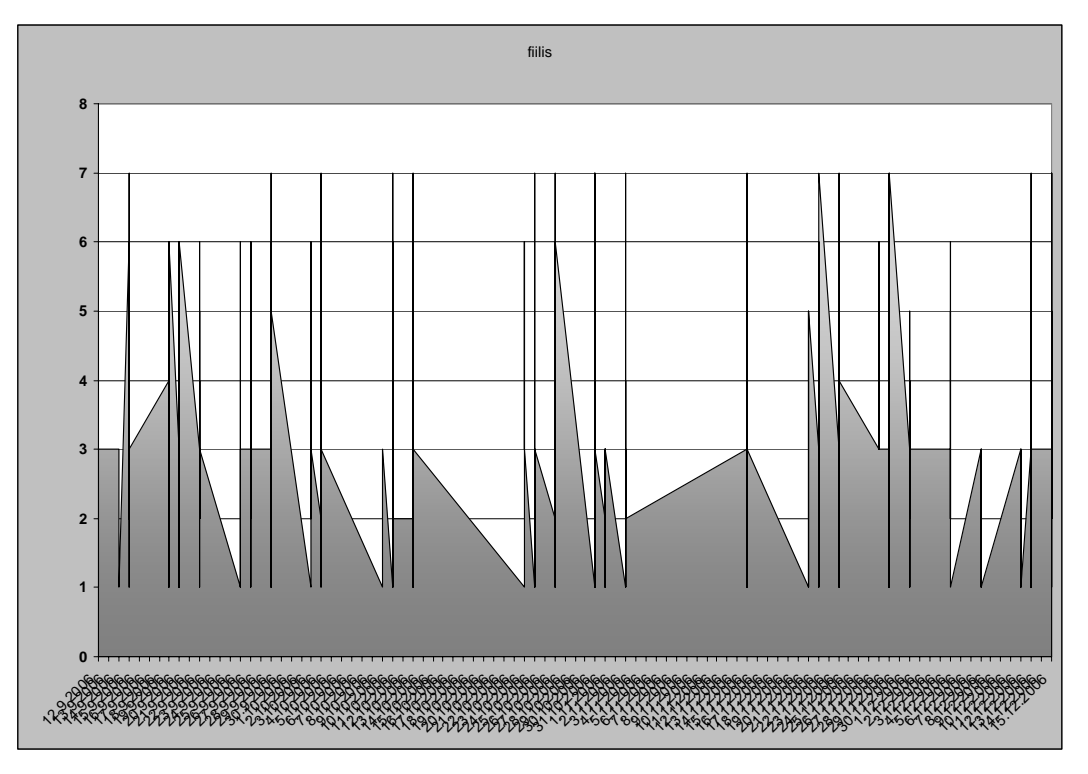

**KUVIO 23. Tietoliikenteen perusteet kurssin fiilis (ajan funktiona, 3= neutraali ja ylöspäin fiilis huononee)** 

Edellisellä sivulla olevassa kuvassa on esitetty oppilaiden fiiliksiä kurssin aikana ajan funktiona. Alla olevassa kuvassa on esitetty Y-akselin numeroita vastaavat fiilikset ja niitä esittävät hymiöt. Kuten kuvasta voidaan todeta, ovat oppilaiden fiilikset olleet keskimäärin neutraaleja eikä suuria ylilyöntejä ole tapahtunut oppimisprosessissa.

|                | hyvät fiilikset           |
|----------------|---------------------------|
| 2              | välillä hyvät fiilikset   |
| $\overline{2}$ | vaihtelevat fiilikset     |
| 3              | neutraali                 |
|                | huonot fiilikset          |
| 5              | erittäin huonot fiilikset |
| 6              | ei tiedä mitä sanoa       |
| $\overline{7}$ | täysin ulalla             |
|                | oletusmerkki = neutraali  |

**KUVIO 24. Fiilistä kuvaavat hymiöt (käytetty läsnäolon kuittauksen yhteydessä)** 

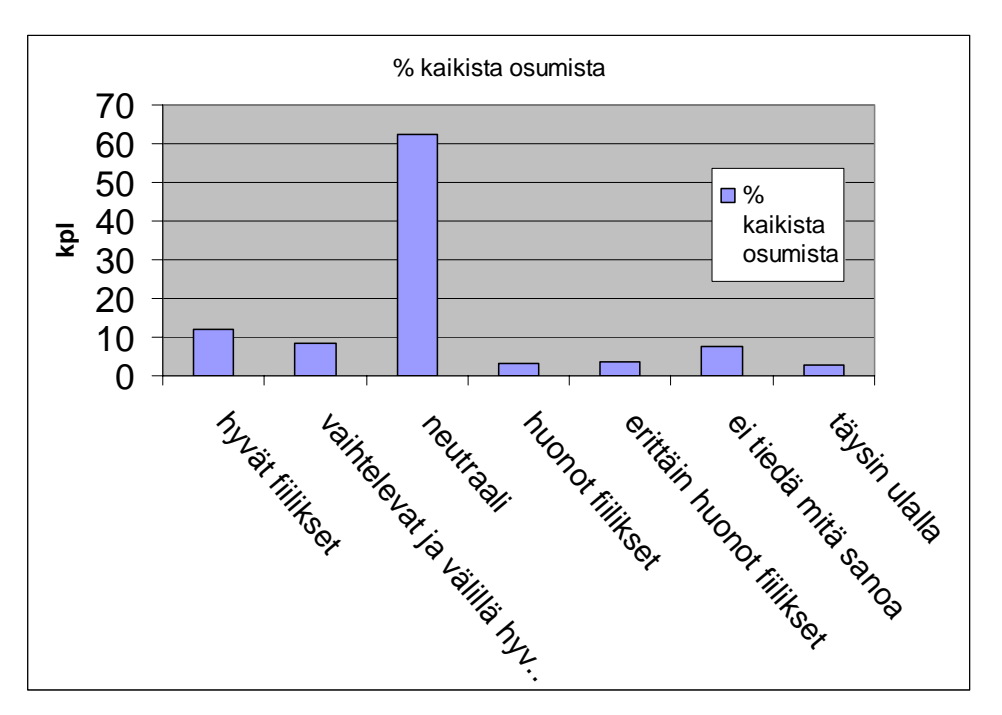

**KUVIO 25. Tietoliikenteen perusteet kurssin fiilis prosenteissa kaikista vastauksista (jakauma)** 

Väite 1: Yllä olevassa kuvassa on esitetty fiilikseen liittyvän otoksen jakauma pylväsdiagrammina. Otoksen perusteella voidaan väittää että keskimäärin oppilaat eivät joko uskalla vastata tai eivät yleensäkään ota kantaa verkkokyselyihin.

Väite 2: Oppilaat ovat olleet keskimäärin tyytyväisiä kurssiin joten opetus on ollut balanssissa odotusten ja vaatimusten osalta.

Väite 3: Jos väite 1 pitää paikkansa niin se asettaa kyseenalaiseksi käytetyn oppilaiden palautejärjestelmän käytön koska lähes 70% oppilaista ei ota kantaa opetuksen laatuun yleensäkään vaan pysyvät puolueettomina ja vastaavat vasta kun on pakko.

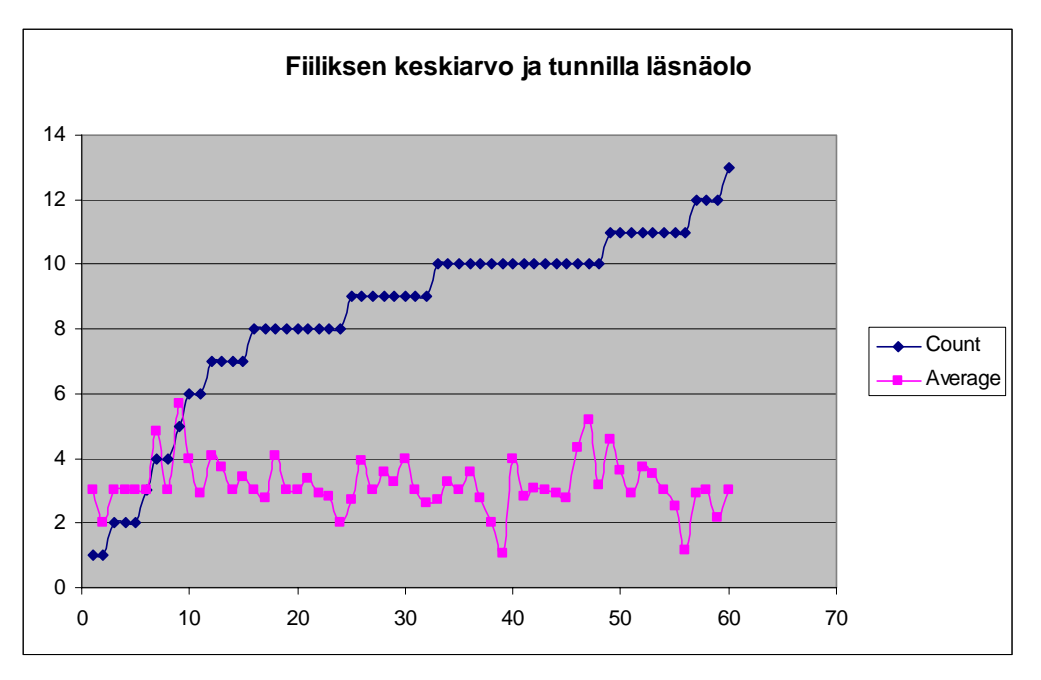

**KUVIO 26. Tietoliikenteen perusteet kurssin fiiliksen keskiarvo (3=neutraali) suhteessa läsnäoloon** 

Yllä olevassa kuvassa on kuvattu oppilaiden keskimääräistä fiilistä suhteessa siihen, montako kertaa oppilas on ollut lähiopetustunnilla. Kuvasta voidaan havaita että jos oranssin kuvaajan päälle piirrettäisiin viivoittimella suora viiva, niin se olisi loivasti laskeva. Koska pienemmät numerot kuvaajassa merkitsevät parempaa fiilistä niin voidaan sanoa että läsnäoloilla on hyvin lievä korrelaatio tyytyväisyyteen eli fiilikseen siten että mitä enemmän käy lähiopetuksessa niin sitä parempi fiilis oppilailla on keskimäärin.

#### **Yhteenveto kurssista:**

Tietoliikenteen perusteet kurssi onnistui varsin hyvin ottaen huomioon epärealistiset lähtökohdat oppimiselle. Opiskelijat olivat ilmeisestikkin hieman pidättäytyväisiä kurssin suhteen mutta useat oppilaat pääsivät maksimaaliseen suoritukseen asetettujen vaatimusten mukaisesti.

Kurssi teetätti opettajalla melkoisesti esivalmisteluja ja arviointeja oppilaiden kuormitettavuudesta. Hyvin mielenkiintoinen ilmiö pedagogisesti oli se että tekemäni Cisco – tentti mikä vastasi vaatimuksiltaan opettajille tehtyä Cisco – tenttiä osoitti että yksi oppilas olisi saanut opettajan paperit ja noin kymmenen saavutti sertifikaatille asetetun oppilaiden 70%:n tason eli he olisivat kirkkaasti saaneet Cisco:n sertifikaatin oppilastentissä. Mielenkiintoinen ilmiö oli että kun annoin oppilaille ko. tulosten valossa mahdollisuuden mennä Cisco- tenttiin mikä oli Ciscon:n järjestämä. Noin 65 oppilaasta 20 ilmoittautui tenttiin ja 10 tuli tenttitilanteeseen joista kolme sanoi lukeneensa tenttiin ja yksi sai sertifikaatin.

Pedagogisesti tilanne on mielenkiintoinen koska pitämäni loppukokeen ja Ciscotentin välillä oli valmistautumisaikaa 1kk joten oppilaat olivat joko unohtaneet oppimansa asiat tai sitten opetus ja Cisco:n oppimateriaali olivat aiheuttaneet oppilaille rimakauhun. Tai sitten valtava tiedon tulva oli aiheuttanut oppilaille unohduksen (oppimisromahdus). Olemmeko oikealla tiellä tietoliikenteen opetuksessa jos tukeudumme liikaa Cisco- tyyppiseen opetukseen ja oppimisen mittaamiseen?

## **8.5. Mikroprosessoritekniikan kurssi**

Mikroprosessoritekniikan kurssilla kokeilin jo aiemmin mittaustekniikan kurssilla ja automaation tiedonsiirtokurssilla sekä LabView- ohjelmointikurssilla käyttämääni menetelmää jossa olin integroinut sekä teorian että harjoitustöiden ohjeet osaksi videoille jotka voi joko katsoa tai ladata verkko-oppimisympäristöstä. Tällä kurssilla koko teoria oli integroitu osaksi harjoitustehtävien video-ohjeita. Lähiopetusaika käytettiin kokonaan oppilaiden harjoitustehtävien tekemiseen tai projektitöiden tekemiseen. Tarvittaessa pidin pieniä ohjattuja harjoituksia joiden avulla pyrin havainnollistamaan opiskeltavia asioita.

Kurssin alussa pidetyn osaamiskartoituksen perusteella sulautettu C-ohjelmointi jätettiin projektityössä itseopiskelutehtäväksi. Ensimmäinen välikoe onnistui yllättävän hyvin ja oppilaat olivat oppineet tulosten perusteella keskimäärin hämmästyttävän tasaisesti kaikkia kurssin aihealueita (lähes parin prosentin tarkkuudella saman verran kaikkia osa-alueita).

Ensimmäistä kertaa kurssille osallistui lähes tuplasti enemmän opiskelijoita kuin edellisenä vuotena. Tämä aiheutti opettajalle pienoisen resurssivajeen koska en kerennyt ohjaamaan kaikkia ryhmiä vaan vahvimmat ryhmät osasivat vaatia itselleen palvelua eniten. Video-ohjeet helpottivat tilannetta hieman mutta kurssin puolessa välissä itsenäisen projektityön alkaessa heikoimmat oppilasryhmät "häippäsivät" koska läsnäolopakkoa ei ollut eikä opettaja ollut huomannut heidän tippumista kyydistä (osa ryhmistä teki projektityötä kotona).

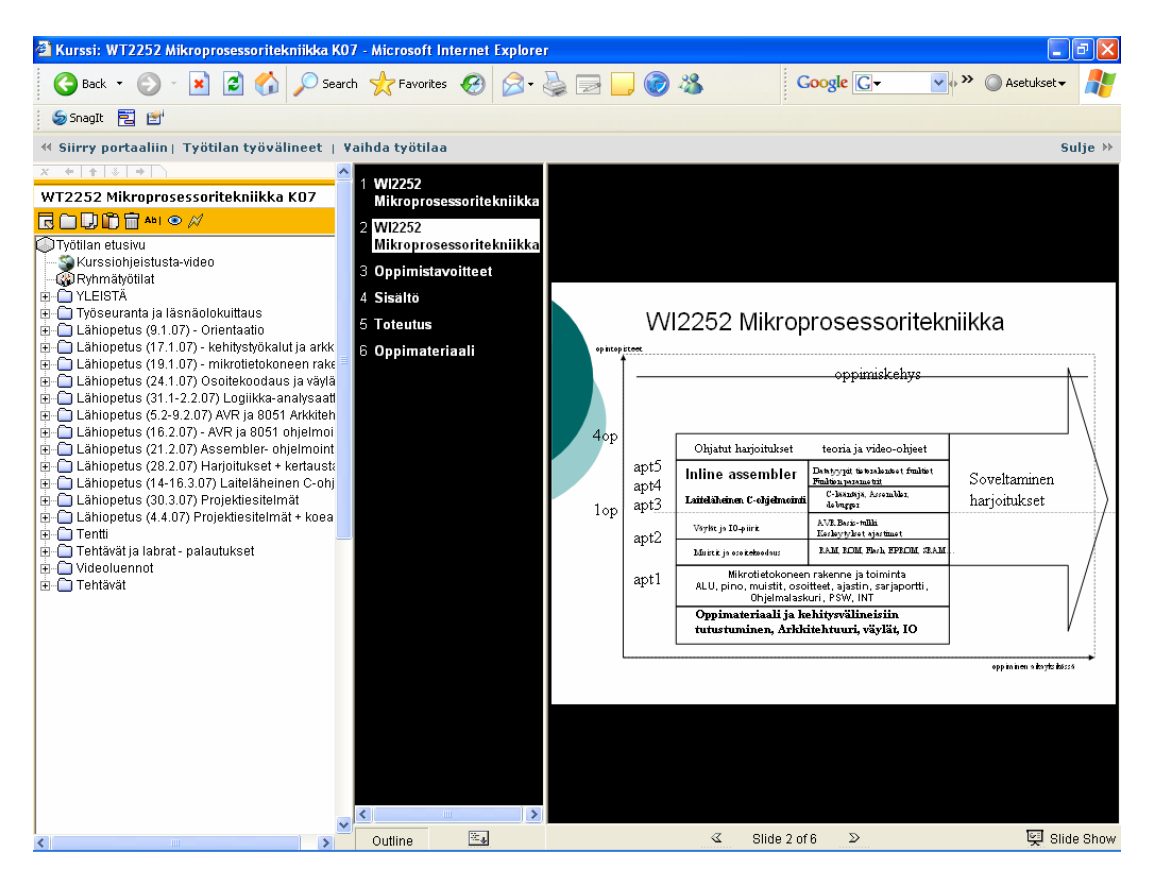

**KUVIO 27. Mikroprosessoritekniikan monimuotokurssi** 

Ideana kurssilla oli että kurssin alussa oppilaille annetaan teoriaopetus käytännönläheisesti jolloin oppilaat lukevat harjoituksiin liittyvän teorian oppikirjasta tai katsovat teorian video-ohjeista. Tämän jälkeen kurssin teoriasta tuli tentti jokaisesta kurssin aihealueesta. Tenttiä pystyi korottamaan kurssin lopussa heikosti menneiden aihealueiden osalta. Itsenäisestä projektityöstä oppilasryhmät esittelivät ratkaisunsa toisille oppilaille jonka jälkeen ratkaisut tulivat muiden käytettäväksi. Kaikkien esiteltyjen töiden C-kieliset lähdekoodit tulivat loppukokeeseen (joko tentti tai käytännön näyttökoe).

Kokemuksena voisi sanoa että monimuoto-opetuksessa opettaja pystyy monistamaan itseään video-ohjeilla siten että oppilaat kokevat tulevansa ohjatuksi vaikka opettaja ei kerkeäkkään heitä ohjaamaan. Oppilaat voivat saada ohjeistuksen myös videoilta. Tämä ei kuitenkaan korvaa opettajan merkitystä ja korkeintaan kaksi oppimiskertaa oppilaat kestävät "videokorvikeopettajaa" ja tämän jälkeen he ilmeisesti kokevat tulevansa huijatuksi ja "häippäsevät" loukkaantuneina.

Erityisesti heikot ryhmät eivät osanneet vaatia itselleen ohjausta riittävästi. Yleensä kun oppilaan tai oppilasryhmän ohjaus häiriintyy syystä tai toisesta niin tilanteen palauttaminen ennalleen on hyvin vaikeaa. Tilanteen korjaamiseksi tulee jatkossa vähentää oppilaiden vapausasteita ja oppimiseen varattuna aikana tulee oppilailta edellyttää läsnäoloa jolloin opettaja havaitsee paremmin ns. "heikot ryhmät" ja osaa antaa heille riittävästi ohjausta. Kurssin alussa tulee selvittää työharjoitteluun lähtijät sekä muut oppilaiden ajankäyttöön liittyvät tekijät sekä arvioida ne erityisopiskelijat jotka tarvitsevat erivapauksia oppimista varten.

Kyseisessä tapauksessa alkuperäinen suunnitelmani pohjautui puolet pienemmälle oppilasryhmälle (n. 10 henkilöä = 5 työparia) tekemiini suunnitelmiin. En ollut varautunut että kurssille tulisi niin paljon opiskelijoita että jopa luokan pöydät ja tietokoneet loppuivat kesken. Hämmästyttävää oli kuitenkin oppimisen jakautuminen näinkin tasaisesti tentissä opiskeltavien aihealueiden osalta. Olisiko teorian ja käytännön integrointi video-ohjeille vaikuttanut oppimiseen positiivisesti?

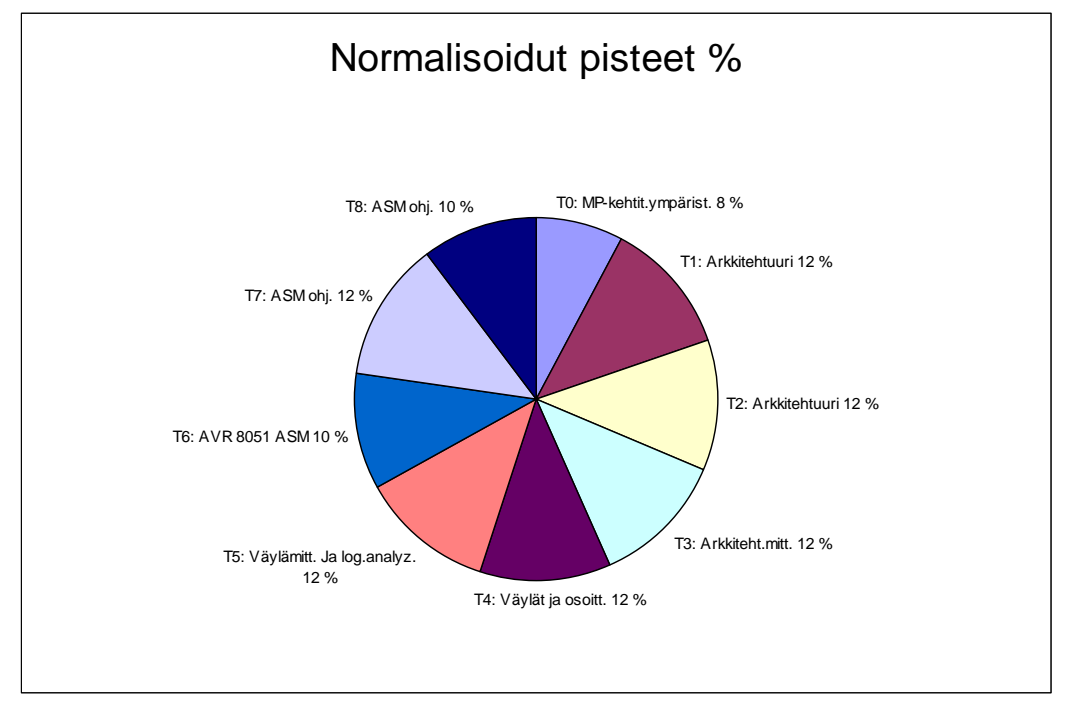

**KUVIO 28. Mikroprosessoritekniikan monimuotokurssin oppimistulokset** 

### **8.6. Allu, Moodle ja Ulla?**

Toistaiseksi allu ja moodle ovat ainoita verkko-oppimisympäristöjä Pohjois-Karjalan ammattikorkeakoulussa joilla ryhmäviestintä ja oppimateriaalin saatavuus internetin välityksellä on mahdollista.

Edellisissä kappaleissa on esitettynä Tieturi Vision generation- tietojärjestelmäympäristöön (allu) tehtyjä monimuotokurssitoteutuksia. Moodle ympäristö on vastaavanlainen kuin allu mutta se perustuu avoimeen lähdekoodiin mikä on kaikkien saatavilla internetistä kun taas Tieturi Vision Generation -tietojärjestelmä on kaupallinen sovellus joka on ostettu Pohjois-Karjalan ammattikorkeakoululle (PKAMK on antanut sille nimen "allu", ALLU 2007).

Allun ja moodlen puutteina voisi pitää sitä että ne eivät anna kurssin kehittäjälle riittäviä työkaluja rakenteisen tiedon hallintaan ja varmuuskopiointiin. Lisäksi ympäristöjen epäyhteensopivuus muiden järjestelmien kanssa tuo kurssin kehittäjälle lisätyötä ja kurssien uudelleenkäytettävyys jopa tietojärjestelmien omien ympäristöjen eri versioiden kanssa ei ole taattu.

Allu ja moodle soveltuvat samanlaisten kurssien toteuttamiseen. Moodlen etuina ovat varmatoimisuus ja yksinkertaiset toiminnot (MOODLE 2007). Tieturi Vision Generation- tietojärjestelmä on taas monimutkainen ja paljon ominaisuuksia sisältävä järjestelmä mikä ei kuitenkaan ole täydellinen ja sisältää useita puutteita ja on toiminnaltaan osoittautunut epävarmaksi. Lisäksi allun kehitystyön tekeminen oppilaitoksen ulkopuolella ja kehitysresurssien vähyys tuntuu asettavan rajoituksia oppimisympäristön tulevalle kehitykselle. Allusta puutuvat myös kurssinpitäjälle näytettävät käyttäjäkohtaiset yksityiskohtaiset logitiedot tietomurtojen toimintahäiriöiden selvittämiseksi.

Allu ja moodle ovat kuitenkin välttämättömiä että oppilaat pääsevät työtiloihin internetin välityksellä. Parempia oppimisympäristöjä tuskin kovinkaan paljon on tarjolla ja niissä on taas omat puutteensa.

Verkko-oppimisympäristöt ovat parhaillaan kokemassa uutta tulemistaan ja ehkä Mikrosoftin tai esim. Linuxin uudet verkkokäyttöjärjestelmää tukevat tiedon julkaisu-, jakamis-, ja tietosuojaan liittyvät ominaisuudet antavat tulevaisuudessa luonnollisen kanavan internetin yli ilman että tarvitaan erillisiä verkko-oppimisympäristöjä. Toivoisin että tulevaisuudessa työasemien käyttöjärjestelmät integroituisivat yhdeksi verkkokäyttöjärjestelmäksi kaikkine sovelluksineen ja palveluineen siten että erillisiä verkko-oppimisympäristöjä ei tarvittaisi.

Verkko-oppimisympäristö on itse asiassa joukko työkaluja joilla hallitaan rakenteista tietoa eli ne toimivat jonkin tasoisina verkkotietokantoina sisältäen työkalut rakenteisen tiedon hallintaan ja julkaisemiseen. Lisäksi verkko-oppimisympäristöihin on integroitu käyttäjän tunnistamiseen ja varmistamiseen liittyvä mekanismi ja palvelu.

Tulevaisuudessa kotikäyttäjien kuten opettajien ja oppilaiden työasemien verkkoliityntöjen nopeudet nousevat niin merkittävästi että keskitettyjä oppimisympäristöjen verkkotietokantoja ei enää tarvita vaan tieto voidaan hajauttaa verkossa tiedon omistajien kesken. Tuotettu video tai dokumentti voidaan saattaa verkon saataville kurssin ajaksi jonka jälkeen se joko varmuuskopioidaan tai voidaan uudelleen käyttää muilla kursseilla.

Ulla voisi olla Allun ja Moodlen jälkeläinen mutta geneettisesti jalostettuna ilman puutteita ja heikkouksia.

## **9. Mitä opin ja mitä hyödyimme?**

Kiitos kaikille kollegoilleni ja muulle Pohjois-Karjalan ammattikorkeakoulun henkilökunnalle hyvästä yhteistyöstä ja avunannosta kehityshankkeeseen liittyen. Työni olisi voinut valmistua jo aiemminkin mutta en mielestäni ollut saavuttanut oikeaa rakennetta työlleni. Nyt työni on siinä muodossaan että se toivottavasti avaa näkymiä monimuoto-opetuksen maailmaan kaikkine kehityksen osa-alueineen opetuksen laadun parantamiseksi. Kiitos erityisesti VIRVA-ryhmälle jonka hedelmistä tämäkin kehityshanke sai aikoinaan omat mausteensa. Paljon jäi vielä kirjoittamatta ja tavoitteeni olikin puolet tiiviimpi paketti monimuoto-opetukseen liittyen mutta ruokahalu kasvoi syödessä ja halusin löytää todellisia tekijöitä opetuksen laadun parantamiseksi monimuoto-opetuksen osalta.

Lopputuloksena kehitystyön ympyrä sulkeutui ja sain todeta opettajakoulutuksen olevan hyvin suunniteltu kokonaisuus koska analyysini tuloksena päädyin samaan rakenteeseen kuin miten opettajakoulutuksen monimuoto-opetuksen oppimiskehys oli laadittu. Tämä oli ehkä opetuksen tarkoituskin eli minulta meni pari vuotta ennen kuin opin ymmärtämään monimuoto-opetuksen kehitysvaiheet ja laatuun vaikuttavat tekijät eli olen siis oppinut jotain! (JAMK 2007-1).

Kaikki tässä työssä esitetyt työn tulokset on käytännössä testattu ja hyödynnetty pitämilläni monimuotokursseilla. Ainakin minä ja mahdollisesti oppilaani ovat hyötyneet uudesta opetusmuodosta siten että opetus ei ole ollut aikaan ja paikkaan sidottu jolloin olemme saaneet lisää aikaa oikeille opiskeltaville asioille oikeassa ympäristössä.

Olen kehityshankkeessani esittänyt näkökulmia oppimisesta ja monimuotokurssien suunnittelusta ja toteuttamisesta. Näitä tuloksia voidaan tarkastella myöhemmin verraten muiden opettajien tuotoksiin ja oppimistuloksiin ja siten saadaan kehitettyä monimuoto-opetusta oppilaitoksessamme.

Työni sisältää melko paljon teknisiä yksityiskohtia joita en ole voinut jättää tämän kehityshankkeen ulkopuolelle koska asiat ovat kiinnostaneet ja innoittaneet minua ja sen varjolla on syntynyt joitakin oivalluksia pedagogiikkaan liittyen.

## **10. Lähdeviitteet**

AUTOM 2007. Automaatio 07 Seminaaripäivät 27.-28.3.2007. Viitattu 27.4.2007. Http://autom07.automaatioseura.fi/

ALLU 2007. Pohjois-Karjalan ammattikorkeakoulun verkko-oppimisympäristö. Viitattu 27.4.2007. http://allu.ncp.fi

CISCO 2007. Cisco Networking Academy Program. Viitattu 27.4.2007. Http://cisco.netacad.net Http://tenkiikka.ncp.fi/cisco

EPEDA 2007. ePeda – verkkopedagogian mallinnus –hanke. Viitattu 27.4.2007. Http://elearn.ncp.fi/materiaali/epeda/index.htm

Ihanainen, P. 2007. Ohjaustaidot Verkko-opetuksessa, Helia ammatillinen opettajakorkeakoulu http://lille.helia.fi/ohjaust

JAMK 2007. APTA4000 Kehittämishanke 10op - ohjeistus. Viitattu 27.4.2007. Http://www.vte.fi/opas/APTA4000.htm.

JAMK 2007-1. Jyväskylän ammattikorkeakoulu ammatillinen opettajakorkeakoulu, opiskelijaportaali. Viitattu 27.4.2007. Http://portti.jamk.fi/

Kuosa, J.T. 2007. Opettajan verkkoaskeleet. Viitattu 27.4.2007. http://www.openresearch.fi/Opettajan\_verkkoaskeleet\_v01\_files/frame.htm

Kuosa, J.T. 2006, APOHW100\_v01, Opetussuunnitelmatyö, Jyväskylän ammatillinen opettajakorkeakoulu

Kuosa, J.T. 2006, APOA5006\_v01b, Ohjaustaidot Verkko-opetuksessa kurssi, kurssisuunnitelma, Jyväskylän ammatillinen opettajakorkeakoulu

Lehtinen E. 2001, Kasvatuspsykologia, WSOY, 299s.

Meisalo, V. 2003. Modernit oppimisympäristöt, Tieto- ja viestintätekniikka opetuksen ja opiskelun tukena. Tietosanoma, 400s.

MITTAUS 2007. MITTAUS & testaus tapahtuma 28.- 29.3. Viitattu 27.4.2007. Http://www.mittaustestaus.fi/files/vierailijat.htm

MOODLE 2007. NCP - Moodle on Pohjois-Karjalan ammattikorkeakoulun Moodleoppimisympäristö. Viitattu 27.4.2007. http://iris.ncp.fi/moodle/

SNAGIT 2007. TechSmith Snagit Screen capture and image editing. Viitattu 27.4.2007. http://www.techsmith.com/snagit.asp

TEKNIIKKA 2006. Tekniikka 2006 Jyväskylä Paviljonki 4.-6.10. Viitattu 27.4.2007. Http://jklpaviljonki.fi/tekniikka2006/

PKAMK 2007. Pohjois-Karjalan ammattikorkeakoulu, opetuksen suunnittelujärjestelmä, (OPSNet, SoleOps). Viitattu 27.4.2007. Http://tekniikka.ncp.fi

TIETURIVISION 2007. Verkko-oppimisen osaaja. Viitattu 27.4.2007. http://www.tieturivision.com/

## **11. KUVIOT**

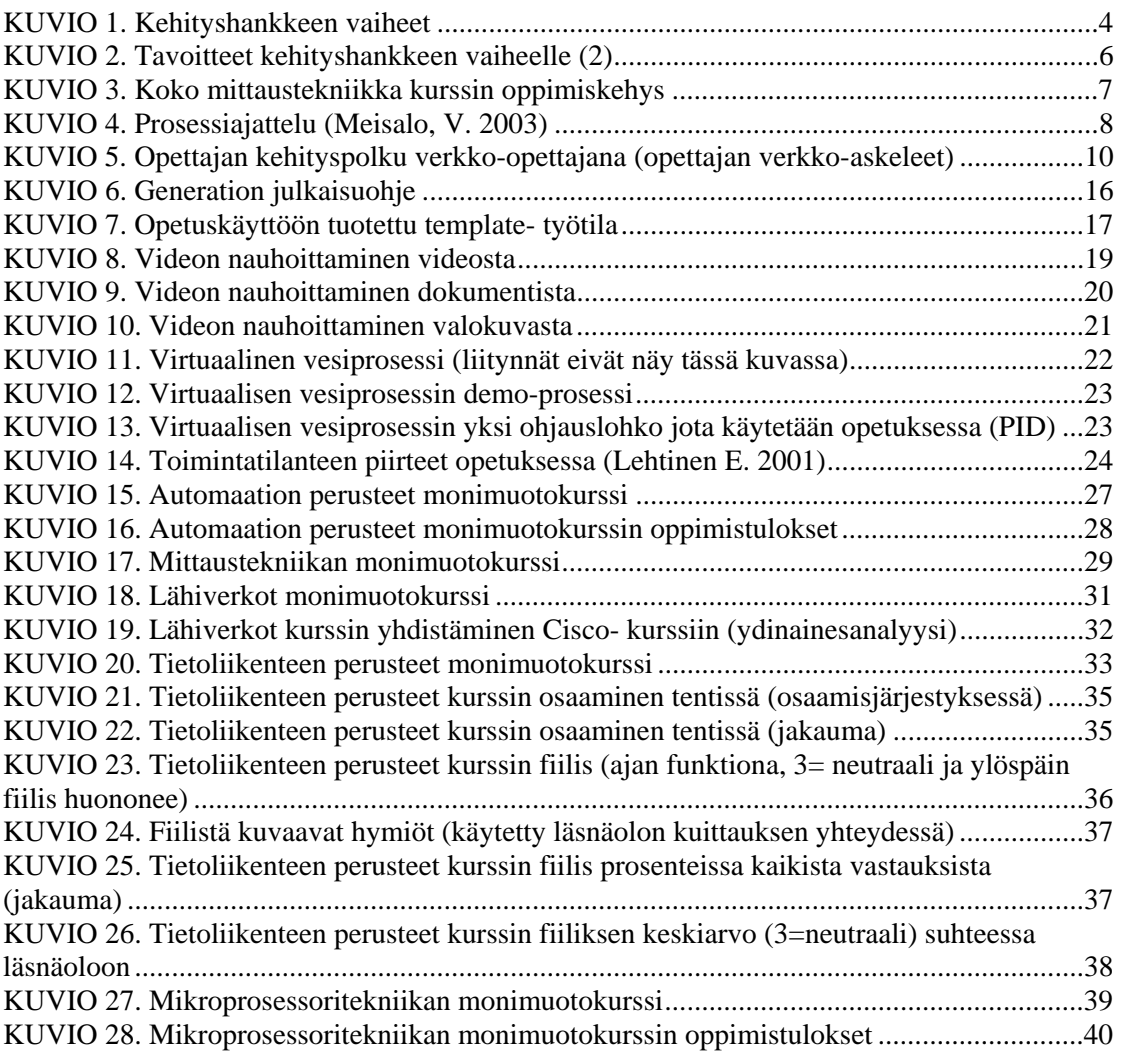

## **LIITTEET**

- LIITE 1: Tuntikehysesimerkki
- LIITE 2: Mittaustekniikan kurssin oppimiskehys
- LIITE 3: Automaation tiedonsiirtokurssin oppimiskehys
- LIITE 4: Labview-ohjelmointikurssin oppimiskehys

## **LIITE 1: Tuntikehysesimerkki**

#### **Mittaustekniikan kurssi**

Tietotekniikan koulutusohjelma Automaatiotekniikan suuntautumisvaihtoehto

## **OPPIMISKEHYS**

Vastaa kysymykseen miten oppiminen on taattu resurssien ja aikataulujen yms. osalta. Oppimiskehys on periytetty tietotekniikan insinöörin osaamiskartasta (automaatio). Katso myös käytetty opetusmenetelmä liitteestä.

## **TUNTIAIHIO**

Vaatimukset -> opetetaan vain sitä mitä tarvitsee opettaa

- Opiskelija ryhmäytyy ja oppii kurssin toimintasäännöt sekä opetusmuodon. Opiskelija ymmärtää vastuut ja velvollisuudet sekä kurssin arvioinnin ryhmänä, että henkilökohtaisesti.
- Opiskelija tekee ryhmässä ryhmäkohtaisen arvion automaatio-insinöörin osaamisesta sekä henkilökohtaisesti arvion omasta ja vertaisarvion toisen ryhmän itsearviosta sekä omasta osaamisesta kurssin käsitteistön osalta.
- Opiskelija osallistuu kurssin sisällön määrittämiseen.
- Opiskelija antaa palautetta mitä jatko-opintoja hän on suorittanut tai tulee suorittamaan
- Kurssille ilmoittautuminen.

Rajoitukset ja lisävaatimukset: lähtötaso

Opiskelijoita voi olla pois ensimmäisiltä tunneilta joten arviointiin tulisi olla mahdollisuus osallistua verkossa.

Opetusmuoto: esittävä, tehtäviä antava, yhteistoiminnallinen

Tuntiharjoitukset, ryhmätyöt, esittävä opetus, verkkotentti.

Opetusmenetelmä: luokka-, yksilö-, ryhmä-, parityöskentely,

Ryhmä- ja yksilötyöskentely

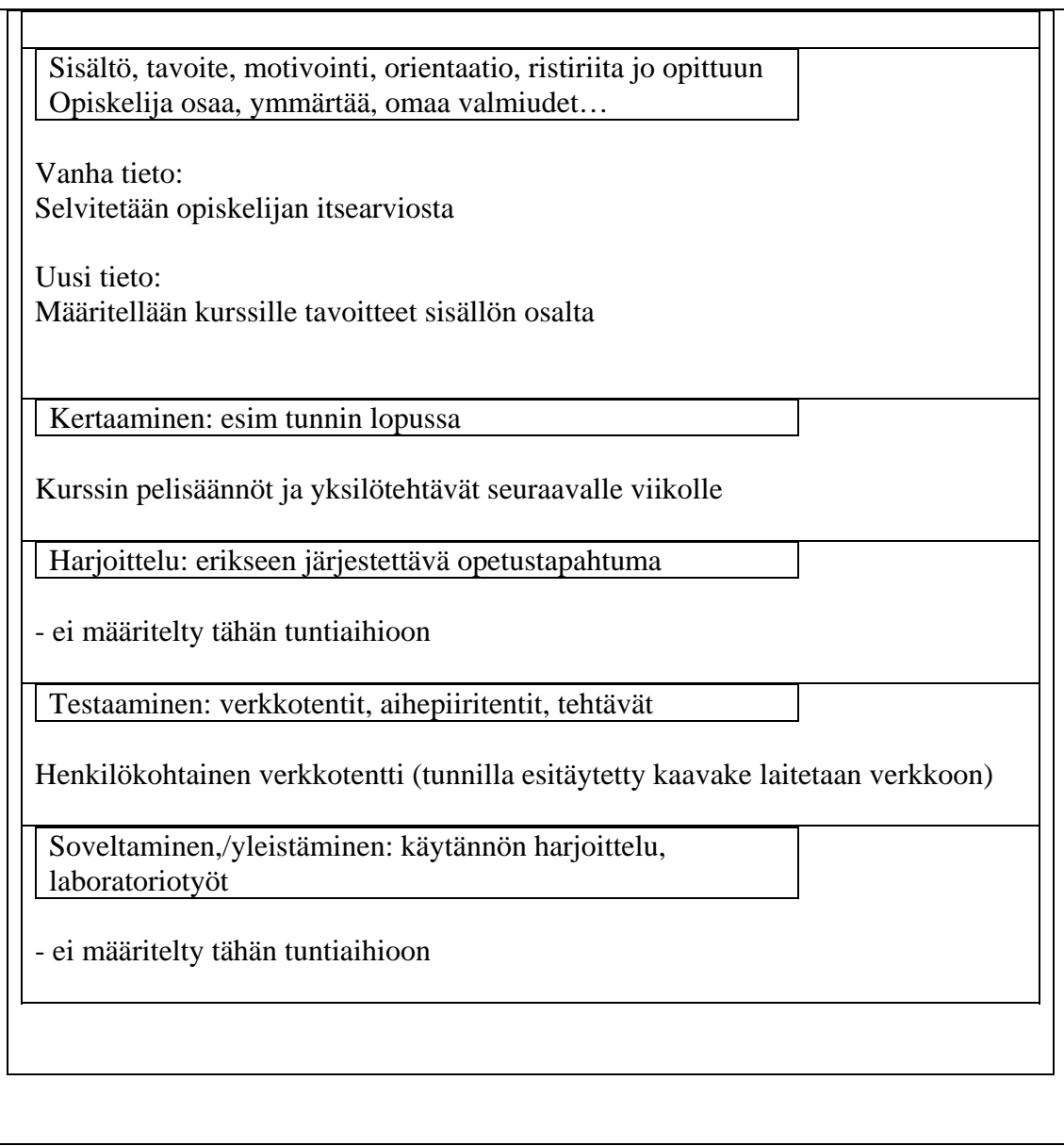

## **LIITE 2: Mittaustekniikan kurssin oppimiskehys**

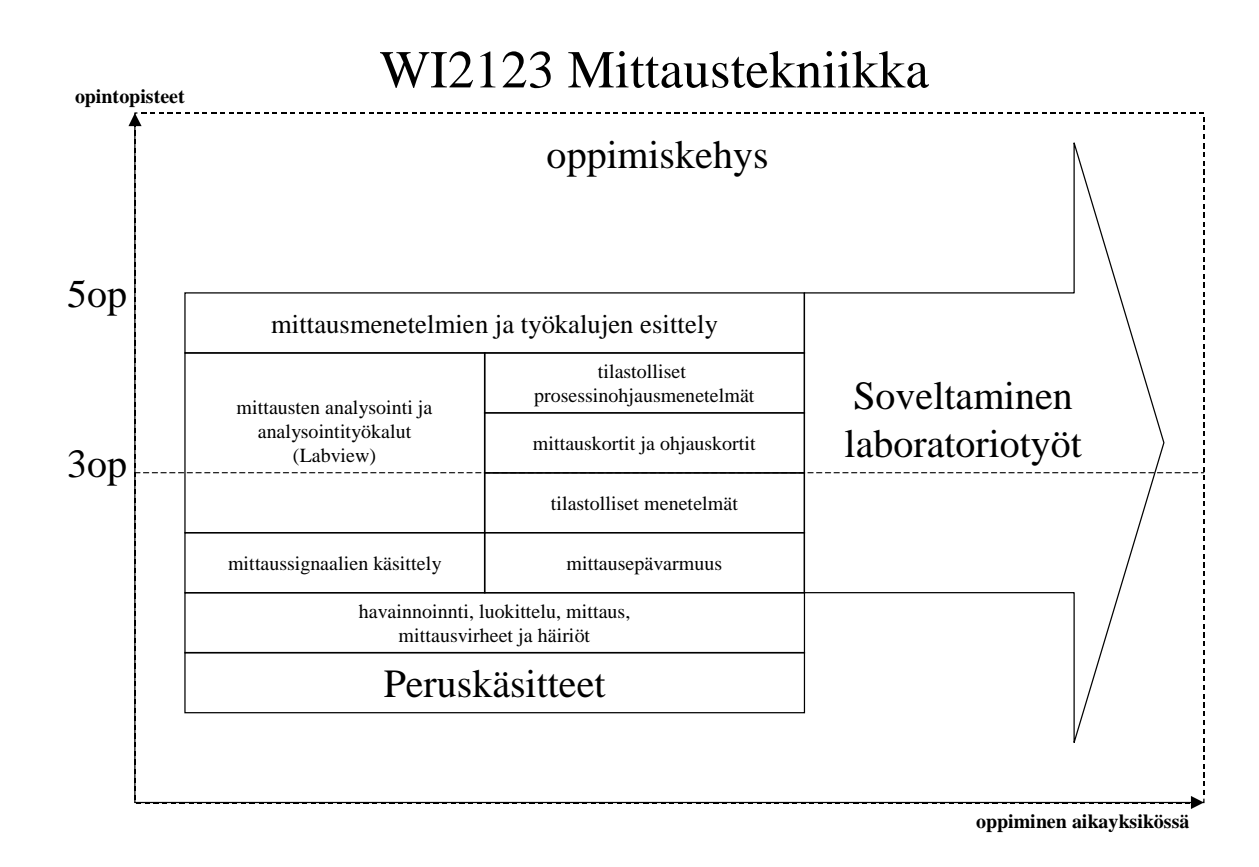

#### 49

## **LIITE 3: Automaation tiedonsiirtokurssin oppimiskehys**

Kokeilin yhdistää elektroniikan projektityökurssilla tehtyä sulautettujen järjestelmien sekä langattomien, että langallisten ethernet-teknologioita automaation tiedonsiirtokurssilla 2007.

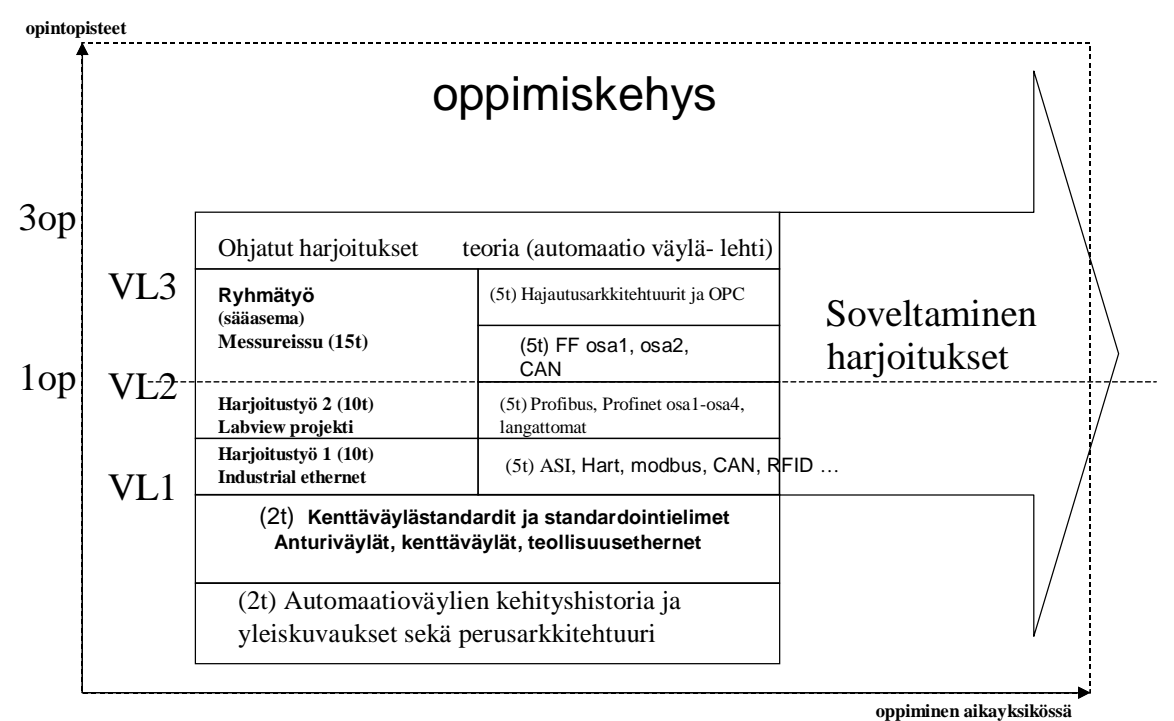

## WT2164 Automaation tiedonsiirto

## **LIITE 4: Labview-ohjelmointikurssin oppimiskehys**

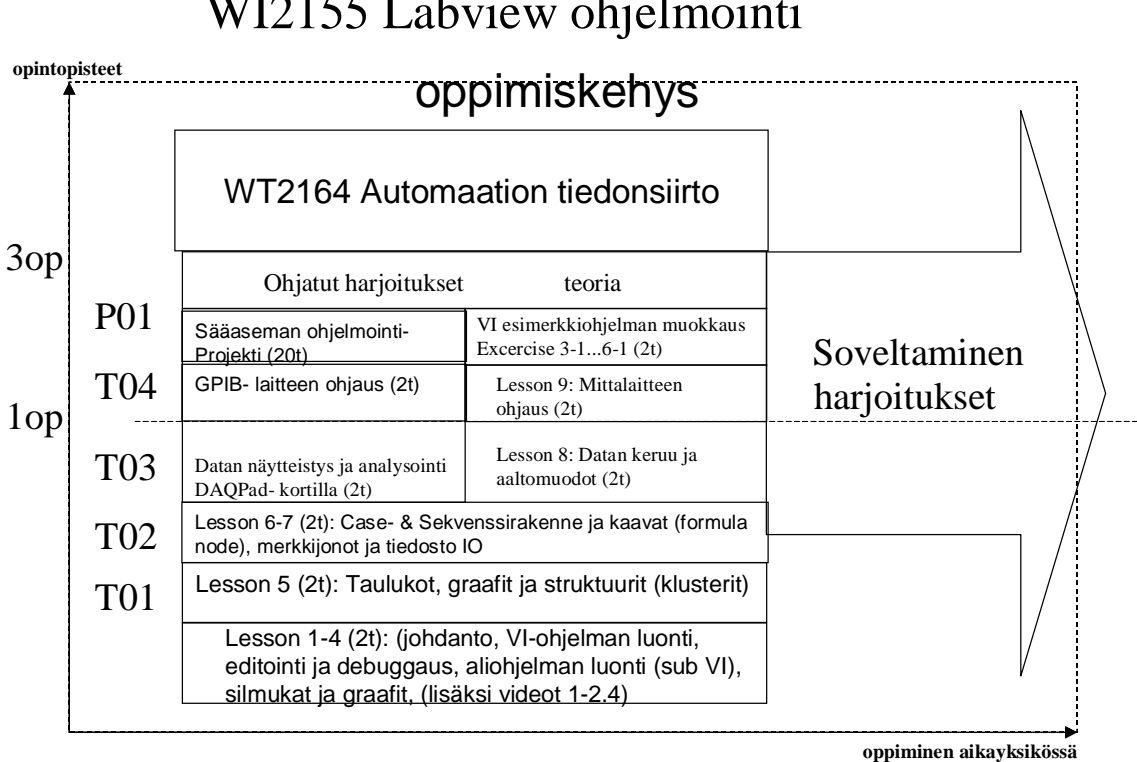

## WI2155 Labview ohjelmointi